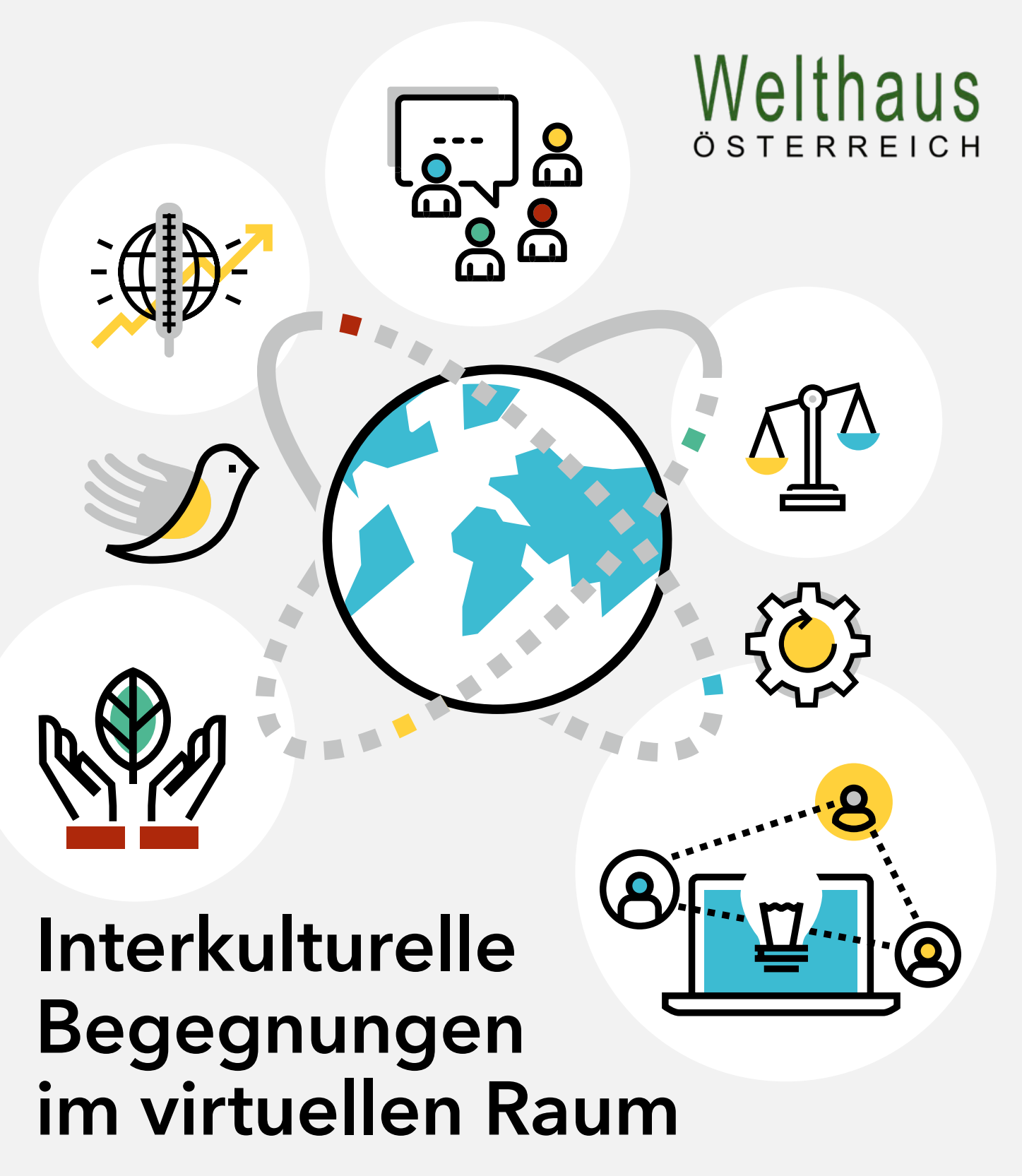

**Planungshilfe zur Konzeption von Online-Workshops**

Welthaus Österreich ist ein Bündnis von sechs entwicklungspolitischen Organisationen der Katholischen Kirche in Graz, Linz, Innsbruck, Klagenfurt, St. Pölten und Wien. Gemeinsam setzen wir uns für eine nachhaltige, zukunftsfähige Gesellschaft ein, in der Menschenwürde und Gerechtigkeit eine zentrale Rolle spielen.

Begegnung mit Gästen ist ein Programm von Welthaus Österreich, das interkulturelle Begegnung und Globales Lernen ermöglicht. Im Mittelpunkt steht ein respektvoller Dialog über Erfahrungen von Expert:innen aus Ländern des globalen Südens und den österreichischen Gastgeber:innen. Probleme und Lösungsansätze werden im Kontext globaler Strukturen behandelt und durch die Begegnung auf einer persönlichen Ebene verständlich gemacht. Unsere Gäste kommen aus den Schwerpunktländern der Österreichischen Entwicklungszusammenarbeit. Die Austrian Development Agency (ADA), die Agentur der Österreichischen Entwicklungszusammenarbeit, unterstützt das Programm.

Weitere Informationen zu Begegnung mit Gästen finden Sie auf unserer Homepage: <https://welthaus.at/begegnung-mit-gasten/>

#### <span id="page-2-0"></span>Impressum

#### Herausgeber

Welthaus Diözese Graz-Seckau Bürgergasse 2 8010 Graz Tel. +43 316 324556 graz@welthaus.at www.welthaus.at

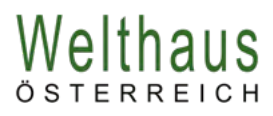

#### Gefördert durch die

 $\equiv$  Österreichische Entwicklungszusammenarbeit

#### Redaktion

Katharina Fernandez-Metzbauer, Gabi Gmeindl, Julia Pichler, Silvia Marhold, Silvia Mödritscher, Margareta Moser, Milena Müller-Schöffmann, Michaela Spritzendorfer-Ehrenhauser und Marlene Weiß

#### Lektorat

Margot Pail

#### Koordination

Silvia Marhold und Silvia Mödritscher

#### Gestaltung

Petra Temmel www.manegefrei.at

#### Erschienen

Dezember 2021

#### Bildnachweise

Wenn nicht anders angegeben: Welthaus Illustrationen: Shutterstock/ PureSolution

**Hinweis:** Diese Online-Publikation enthält Links zu externen Webseiten Dritter, auf deren Inhalt wir keinen Einfluss haben. Wir können deshalb keine Gewähr für diese fremden Inhalte übernehmen. Für die Inhalte und Richtigkeit der verlinkten Seiten ist stets der jeweilige Informationsanbieter verantwortlich. Informieren Sie sich zudem im Vorfeld, ob die Verwendung der Tools und Plattformen den Datenschutzbestimmungen Ihrer Organisation entspricht.

# <span id="page-3-0"></span>**Inhalt**

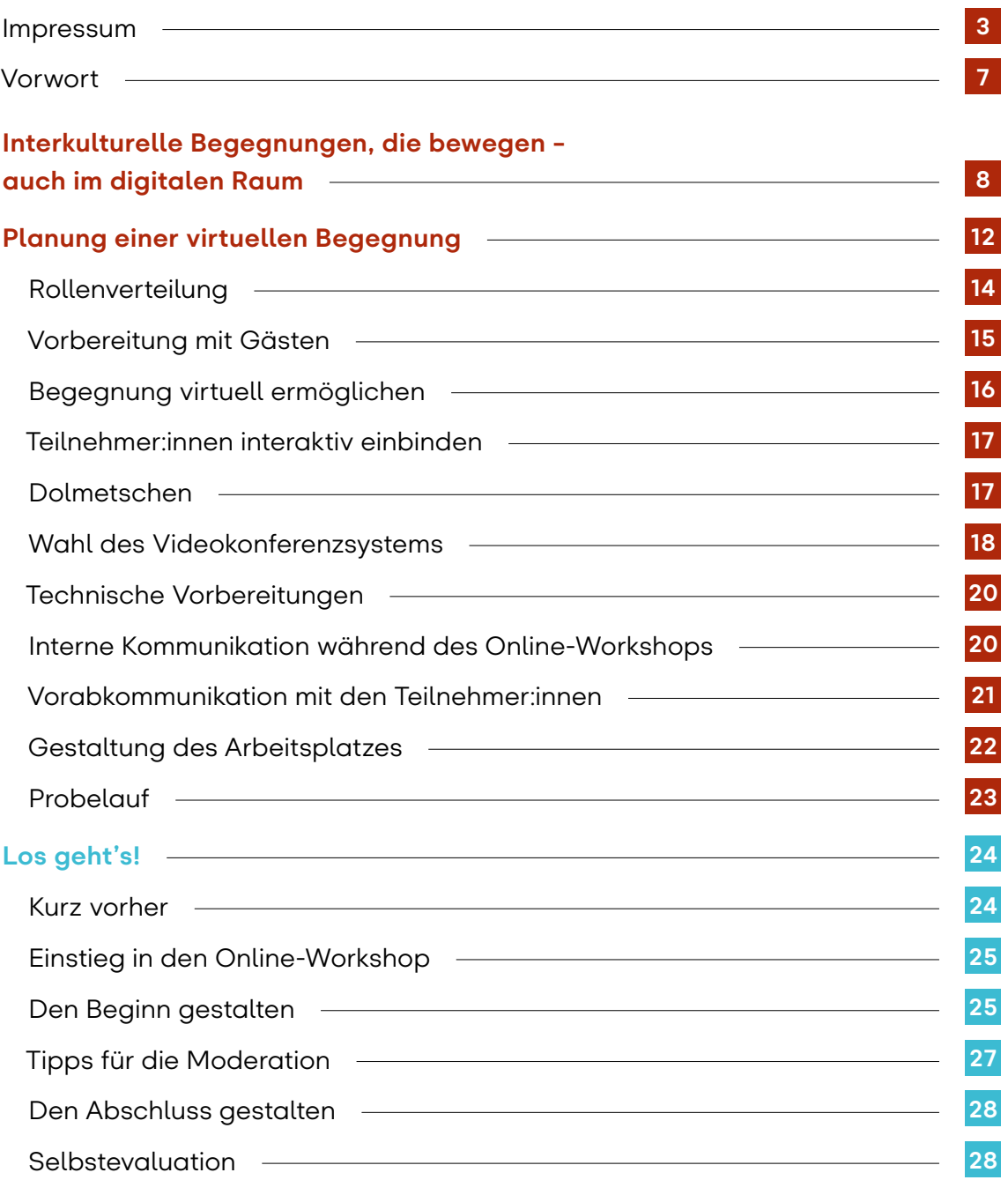

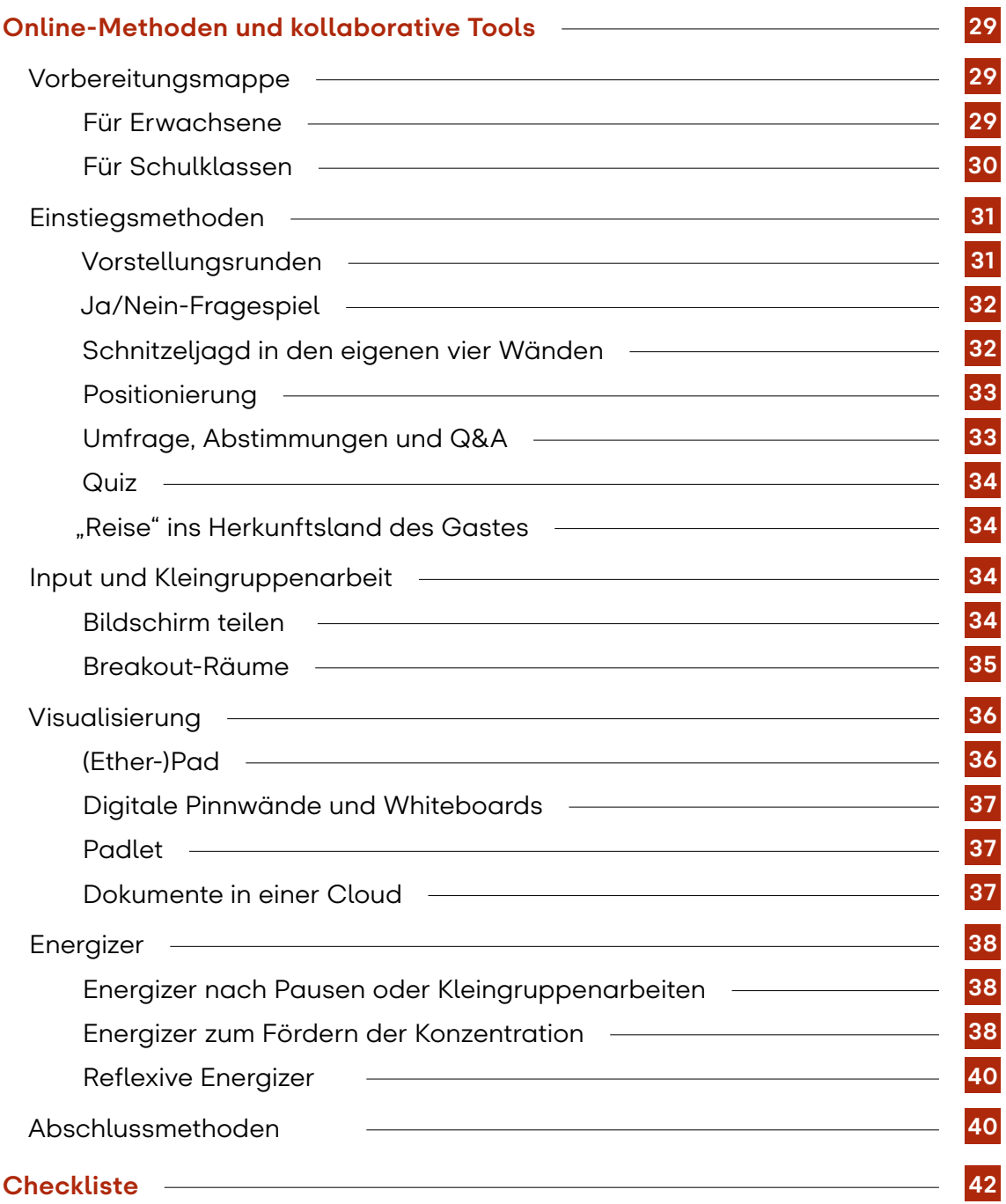

# <span id="page-6-0"></span>Vorwort

Die Corona-Pandemie hat vieles verändert und auch uns in der entwicklungspolitischen Bildungsarbeit vor große Herausforderungen gestellt. Bewährte Konzepte waren plötzlich nicht mehr durchführbar und unser Bildungsprojekt Begegnung mit Gästen, in dem die persönliche Begegnung von Menschen, der direkte Erfahrungsaustausch und das gemeinsame Erleben im Vordergrund stehen, konnte so nicht mehr umgesetzt werden. Gerade in Krisenzeiten aber sind Dialog und Erfahrungsaustausch – das in Kontakt bleiben – besonders wichtig. Daher haben wir unsere interkulturellen Begegnungen in den virtuellen Raum verlegt. Wir haben erlebt, dass die Online-Workshops bei einer sorgfältigen Vorbereitung eine große Bereicherung sein können. Sie ermöglichen, trotz der Einschränkungen durch die Pandemie, Menschen über kulturelle und räumliche Grenzen hinweg zu einem lebendigen Austausch zusammenzubringen.

Diese Erfahrungen möchten wir in dieser Planungshilfe gern an Menschen weitergeben, die ebenso Online-Workshops mit internationalen Gästen durchführen möchten und bisher wenig Erfahrung darin sammeln konnten. Dieser Leitfaden enthält praktische Tipps für die Vorbereitung und Umsetzung eines Online-Workshops, die am Ende in einer Checkliste zusammengefasst werden. Zusätzlich möchten wir ein paar Beispiele für Methoden und Workshop-Elemente mitgeben, die wir erfolgreich einsetzen konnten, um die Teilnehmer:innen für eine Interaktion zu motivieren.

Viel Erfolg und vor allem viel Vergnügen bei der Umsetzung wünscht

*Ihr Welthaus Team*

# <span id="page-7-0"></span>Interkulturelle Begegnungen, die bewegen – auch im digitalen Raum

*Die langjährige Erfahrung von Welthaus zeigt, dass persönliche Begegnungen zwischen Menschen aus Afrika, Asien und Lateinamerika und Menschen in Österreich das Verständnis für entwicklungspolitische Fragestellungen und globale Zusammenhänge besonders fördert.*

Die Auswirkungen der Globalisierung auf konkrete Lebenssituationen, der Kampf für Gerechtigkeit und Menschenwürde kann am besten von Personen vermittelt werden, die sich in ihren Heimatländern für eine Veränderung engagieren.

Die Begegnungen mit Gästen sollen dabei ein besonderes Erlebnis für alle Beteiligten sein. Persönlicher Austausch, miteinander ins Gespräch kommen und voneinander Lernen stehen im Vordergrund. Damit dies auch im virtuellen Raum gelingen kann, ist eine gute Vorbereitung notwendig. Vor allem bei den ersten Versuchen sollte mehr Zeit dafür eingeplant werden, denn viele analoge Methoden können zwar auch online verwendet werden, müssen aber in den virtuellen Raum "über-

setzt" werden. Die technische Vorbereitung sollte nicht unterschätzt werden. In manchen Punkten sind Online-Workshops darüber hinaus einfach anders als Workshops in Präsenz. Im virtuellen Raum ist es unter anderem oft schwer bis gar nicht möglich, die Stimmung des Publikums wahrzunehmen. Die Aufnahmefähigkeit der Teilnehmer:innen ist verkürzt und im Gegensatz zu Präsenzworkshops kommt es nicht automatisch zu informellen Begegnungen. Die Berührungsängste, einen Workshop online durchzuführen, sind daher oft groß. Es zahlt sich aber aus, sich von den Herausforderungen nicht abschrecken zu lassen. Vieles kann durch eine durchdachte Vorbereitung abgefangen werden und ermöglicht es, auch im virtuellen Raum spannende Inputs und bereichernde Begegnungen zu erleben.

# *Was uns bei Begegnung mit Gästen im virtuellen Raum wichtig ist:*

#### **Eine Begegnung braucht Vor- und Nachbereitung.**

Denn ansonsten kann bei interkulturellen Begegnungen viel unglücklich verlaufen. Um dies zu vermeiden, setzt Welthaus auf eine sorgfältige Vorbereitung sowohl bei den teilnehmenden Gruppen (Schulklassen, Pfarrgruppen oder den verschiedenen Berufsgruppen) als auch bei den Gästen.

#### **Die Mitarbeit und Interessen aller Beteiligten sind gefragt.**

Die Begegnung selbst soll nicht einfach ein Vortrag, aber auch keine durchgestylte Powerpoint-Präsentation sein. Welthaus will vielmehr einen gemeinsamen Austausch ermöglichen. Nicht nur die Gäste aus Afrika, Asien und Lateinamerika sollen erzählen, sondern auch die Erfahrungen der Österreicher:innen sind gefragt. Über verschiedene Methoden im virtuellen Raum werden die Teilnehmer:innen aktiv in die Begegnung mit eingebunden.

#### **Wir bieten eine positive Perspektive, wir motivieren in kleinen Schritten zu einer gerechteren Welt.**

Bei unseren Begegnungen geht es um einen Dialog auf Augenhöhe, über ungerechte Strukturen hier und dort, über Verbindungen zwischen Herausforderungen in Afrika, Asien und Lateinamerika und dem Leben in Österreich.

Gerade in Zeiten, in denen Menschen aus aller Welt auf digitalem Wege leichter miteinander verbunden sind, ist es umso wichtiger, sich bewusst auf das Gegenüber einzulassen und neue Sichtweisen kennen zu lernen. Dies soll durch Begegnung mit Gästen ermöglicht werden.

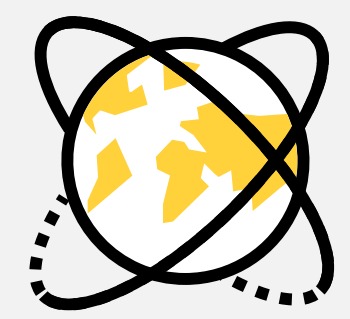

# *Was verstehen wir unter einem Online-Workshop?*

- ĝ Bei diesen Veranstaltungen sind alle Teilnehmer:innen zur gleichen Zeit mit einem Endgerät über eine Videokonferenz-Software miteinander verbunden.
- $\rightarrow$  Online-Workshops sind interaktiv gestaltet. Mit Hilfe von partizipativen Methoden und kollaborativen Tools, wie Whiteboards, digitalen Pinnwänden, Umfragetools, Padlets, Chats und ähnlichem, können sich die Teilnehmer:innen im virtuellen Raum begegnen, austauschen und zusammenarbeiten.

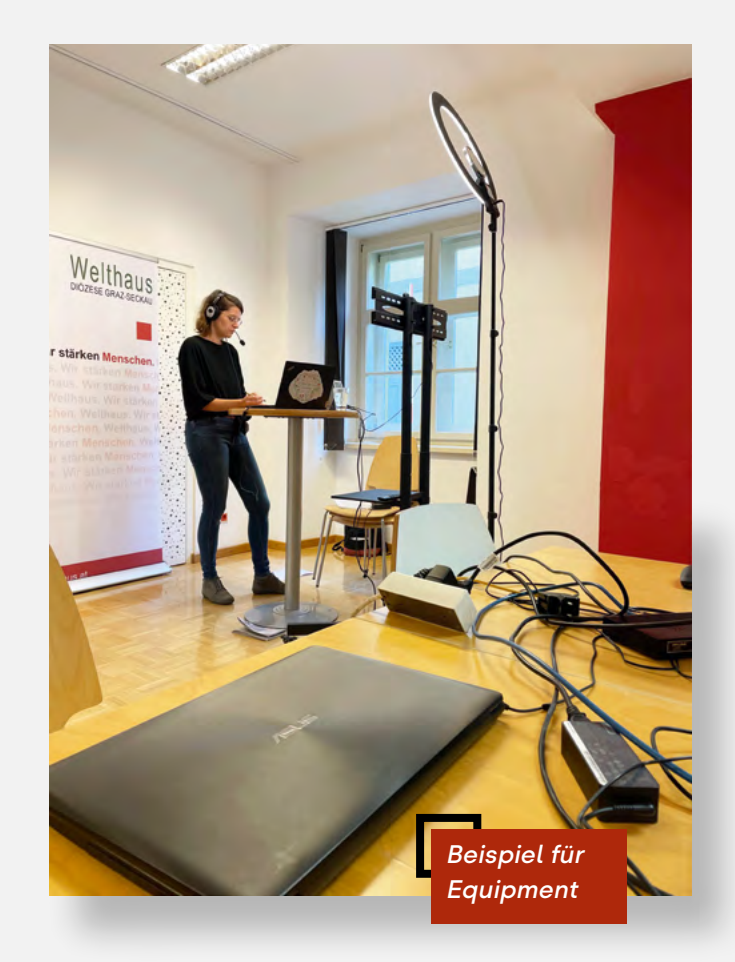

a mann<br>Brüchi Vera Grabe

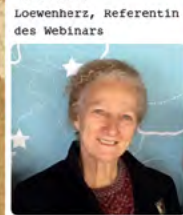

Anthropologin. Folitikwissenschafterin und Mistorikerin, hat in Friedensstudier pronoviert. Sie war Diplomatin, Abgeordnete zum kolumbianischen Kongress und Senatorin - und davor Mitbegründerin der Ouerilla-Bewegung M-19. Ala Autorin, Padagogin und Aktivietin der Organisation "Observatorio de la Paz"<br>(Friedensobservatorium) carer sich Vars Graha Loevenherz in Kolumbien für den Friedensprozess ein. Aus ihrer Erfahrung in der Friedensbildung berichte

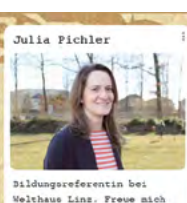

auf dieses hochinteressante Mehinar und eine inspirierende Zeit die meine Zuversicht nahren soll, dass schwierige Zeiten des Getrennt-Seins bald hinter uns liegen.

Ursula Scheiber.

Welthaus Innsbruck

 $\blacksquare$ 

dann kommen wir ins Geoprach mit dieser außergewöhnlichen Frau. Ich freue mich sehr, dass sie<br>sich die Zeit für uns

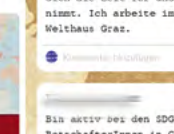

Nur mehr 1 Tag...

Bin aktiv bei den SDG-BotschafterInnen in Graz und durch den Lockdown na!

Ich freue mich auf das Interview und den Austausch mit Vera Grabe! Bis bald!  $\blacksquare$ 

Milena Müller-

Wier

Schöffmann, Welthaus

Silvia Marhold

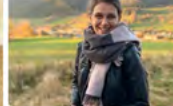

Ich bin Bildungsreferentin im Welthaus Graz und freue mich schon sehr auf ein sicherlich sehr spannendes Webinar zur Friedensarbeit mit Vera Grabe Loewenherz!

Michaela Spritzendorfer-

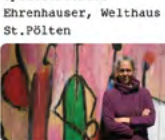

Bin schon sehr gespannt auf die Inputs unseres kolumbianischen Gastes und freu mich auf unser erstes Geneinschaftsprojekt in dieser Form!

Programmkoordination für Zentralamerika und

۵

**California California** 

Familienfasttag de

Wir hatten 2018 als

Modelprojekt Vamos nucher

Innsbruck.

 $for dis$ 

Kolumbien bei MORIZONT3000. Ich freu mich auf den Vortrag. 1)  $\blacksquare$ Bin in keiner Funktion

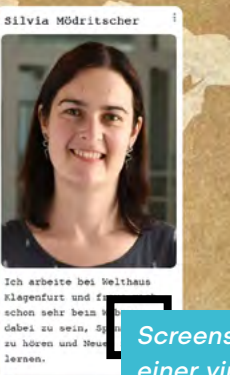

*Screenshot von einer virtuellen Vorstellungsrunde auf Padlet* Referentin der Akti

**[10](#page-3-0)**

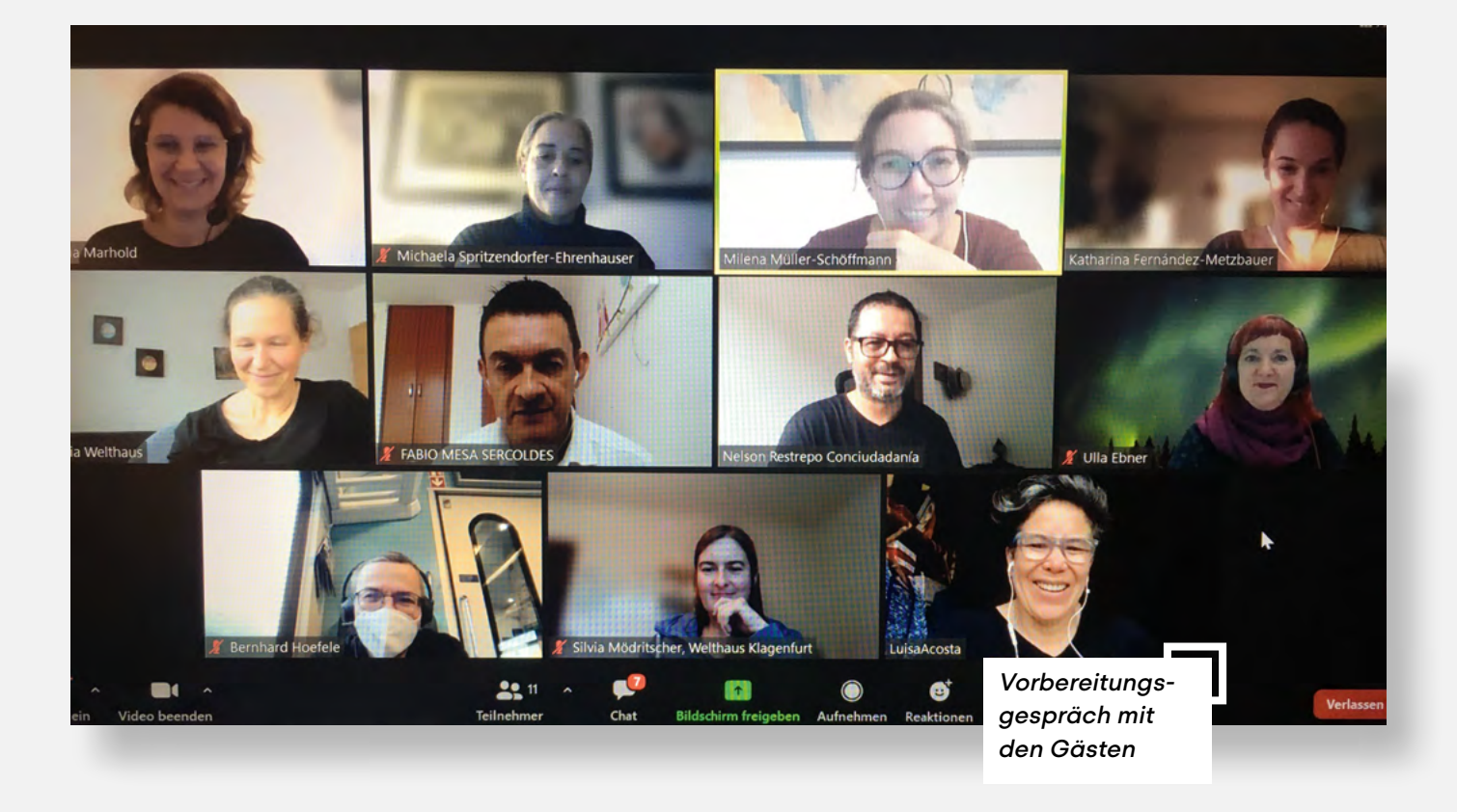

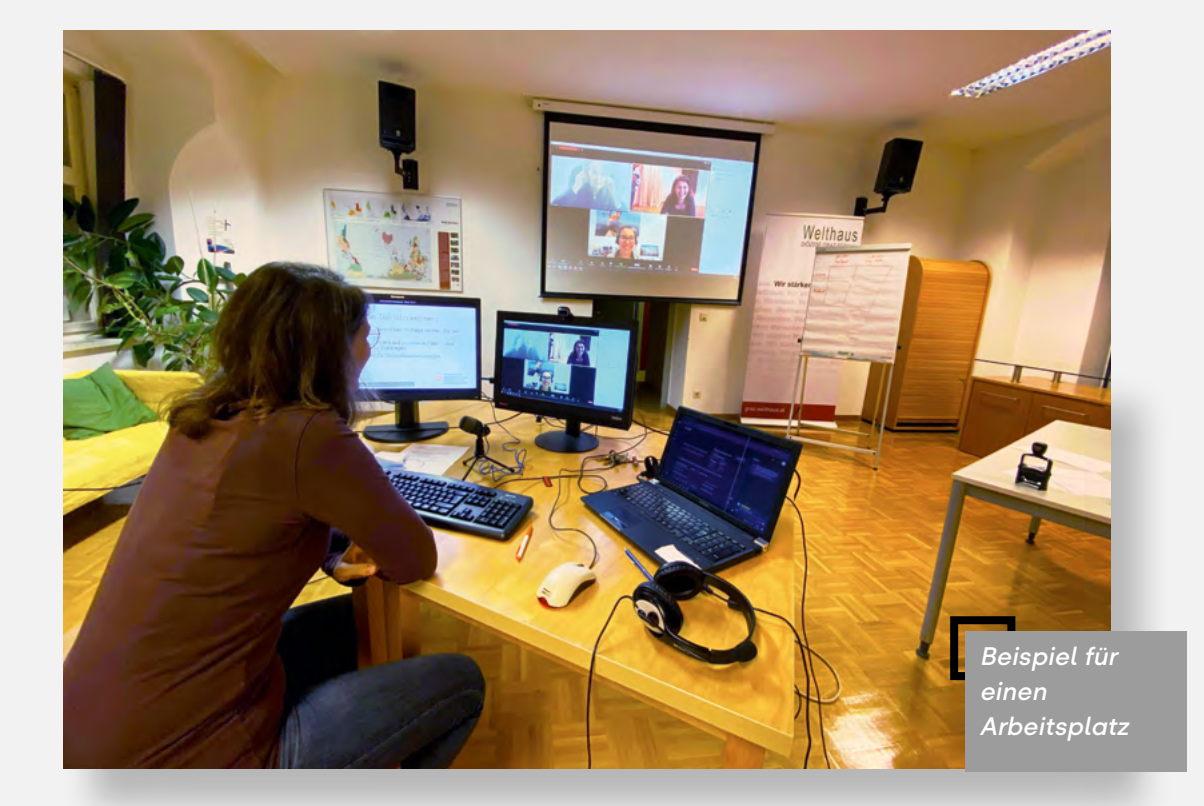

# <span id="page-11-0"></span>Planung einer virtuellen Begegnung

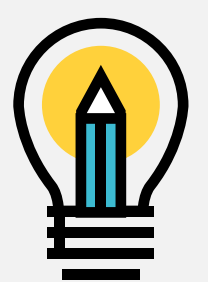

*Die Vorbereitung eines Online-Workshops verläuft in vielen Punkten sehr ähnlich zur Planung eines Workshops in Präsenz.* 

Das bekannte ZZIMM-Schema: Zeit, Ziel, Inhalt, Methode, Material kann Ihnen dabei helfen, den Online-Workshop strukturiert und zielgerichtet vorzubereiten. Wir ergänzen es immer mit der Spalte für "Aufgaben im Video-

konferenzsystem" und "Verantwortlichkeiten". Alles beginnt mit den Überlegungen zu den Zielen. Dadurch werden die Fragestellungen entwickelt, die dem Online-Workshop den inhaltlichen "roten Faden" geben.

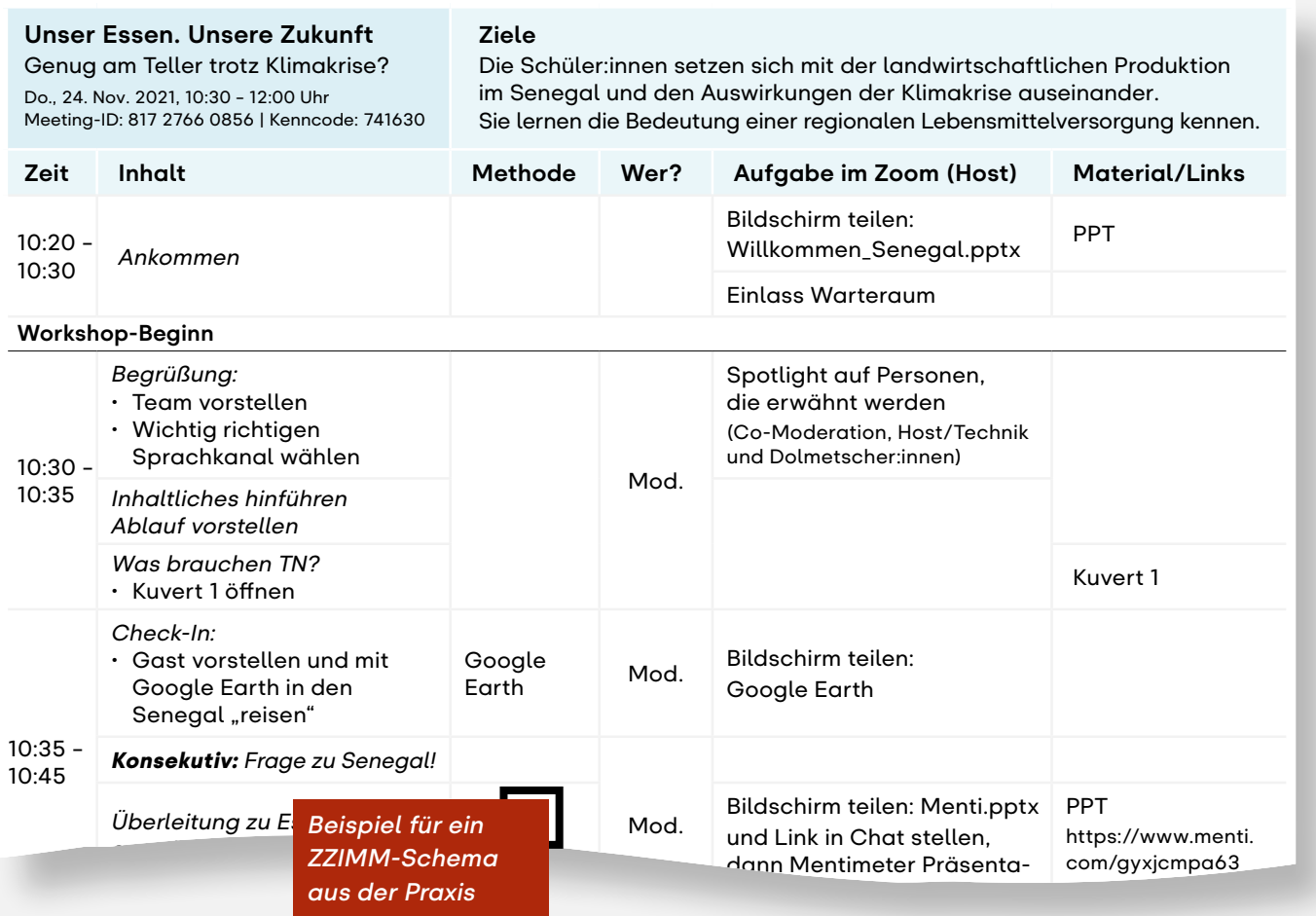

#### *Bei Begegnung mit Gästen sind zusätzlich folgende Aspekte sehr wichtig:*

- $\rightarrow$  Globale Zusammenhänge werden sichtbar.
- $\rightarrow$  Begegnungen führen zu einer emotional positiven Erfahrung für die Beteiligten und regen zu einer weiteren Auseinandersetzung mit globalen Themen an.
- $\rightarrow$  Eine Reflexion über eigene Werthaltungen und Einstellungen wird angestoßen.
- $\rightarrow$  Gemeinsames Erarbeiten und Diskutieren von Handlungsmöglichkeiten.

Entscheiden Sie danach, mit welchen Inhalten und Themen die erarbeiteten Ziele erreicht werden. Bei Begegnung mit Gästen wird besonders darauf geachtet, dass diese:

- gut mit den Gästen abgestimmt sind und sie ihre Informationen authentisch präsentieren können,
- $\bullet$  sorgfältig recherchiert und mit Fakten belegt sind,
- $\blacktriangleright$  für die jeweilige Zielgruppe aufbereitet sind,
- $\blacktriangleright$  einen positiven Zugang ermöglichen und
- $\blacktriangleright$  an der Lebenswelt der Teilnehmer:innen anknüpfen.

Überlegen Sie dann, mit welchen Methoden die Inhalte an die Zielgruppe vermittelt werden können. Bei Begegnung mit Gästen orientieren sich diese am Konzept des Globalen Lernens. Sie sollen vielfältig und abwechslungsreich sein, unterschiedliche Sinne ansprechen sowie einen interaktiven Austausch ermöglichen.

Schließlich überlegen Sie sich, wie viel Zeit Sie für die einzelnen Inhaltsblöcke benötigen. Beachten Sie dabei die empfohlene Maximaldauer von Online-Formaten von 60-90 Minuten. Planen Sie wie auch bei einer Präsenzveranstaltung genügend Pausen und Zeitpuffer ein. Notieren Sie, welche Materialien, Tools und Links für die Umsetzung benötigt werden und die Zuständigkeiten. Während der Veranstaltung dient Ihnen das Dokument als Leitfaden.

#### *Rollenverteilung | S. 14*

Wie bereits eingangs erwähnt, sind Online-Workshops in manchen Punkten anders als Präsenzworkshops – besonders, wenn es sich dabei um interkulturelle Begegnungen handelt. Die nachfolgenden Punkte unterstützen Sie in der Vorbereitung.

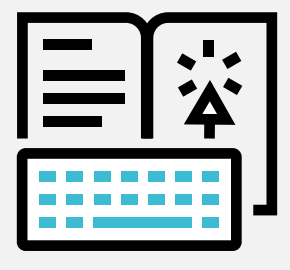

# <span id="page-13-0"></span>**Rollenverteilung**

*Legen Sie die Zuständigkeiten fest, wobei in einem Online-Workshop folgende Rollen zu vergeben sind:*

#### Moderator:in

- **→** Die Person führt durch den gesamten Online-Workshop und achtet auf die Zeit.
- $\rightarrow$  Er/sie ist für den roten Faden und eine lebendige Kommunikation verantwortlich. Das heißt, die Moderation stellt Bezüge zwischen den Beiträgen her und bezieht die Teilnehmer:innen mit ein, in dem Fragen und Kommentare aus dem Chat sowie Reaktionen der Teilnehmer:innen (zum Beispiel durch Hand heben) aufgegriffen werden.
- $\rightarrow$  Bei Online-Workshops mit vielen Teilnehmer:innen kann für den Chat auch eine zweite Person als Co-Moderator:in bestimmt werden.

#### Referent:in

- $\rightarrow$  Die Person ist für den inhaltlichen Input des Online-Workhops verantwortlich.
- > In unserem Bildungsprogramm Begegnung mit Gästen sind die Gäste die Referent:innen des Workshops.

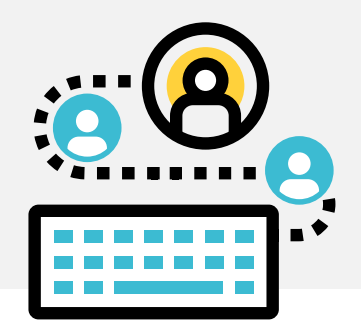

#### **Host**

- $\rightarrow$  Die Person startet das Meeting und lässt alle Beteiligten eintreten.
- $\rightarrow$  Sie ist auch für das Erstellen von Breakout-Räumen verantwortlich und sorgt, wenn nötig, dafür, dass die Teilnehmer:innen stummgeschaltet sind.
- $\rightarrow$  Der Host stellt auch Aufgaben und Links in den Chat und teilt mit den Teilnehmer:innen alle Bildschirminhalte.
- $\rightarrow$  In den meisten Videokonferenz-Tools kann der Host auch andere Personen zum Co-Host ernennen, damit diese auch Funktionen des Hosts übernehmen können.

#### Protokollant:in

- $\rightarrow$  Die Person ist für die Dokumentation des Online-Workshops zuständig.
- $\rightarrow$  Sie sammelt zum Beispiel Zitate der Referent:innen und Teilnehmer:innen, macht Fotos bzw. Screenshots und erstellt, wenn es benötigt wird, die Liste der Teilnehmer:innen – z.B. als Screenshot oder extern über ein Pad (Achten Sie auf die aktuellen Bestimmungen beim Datenschutz!)

#### <span id="page-14-0"></span>Technischer Support

 $\rightarrow$  Die Person ist bei technischen Schwierigkeiten für alle Beteiligten die Ansprechperson und im Idealfall auch per Telefon oder E-Mail erreichbar.

Wenn Sie **allein** einen Online-Workshop halten, empfiehlt es sich gerade zu Beginn, die Veranstaltung mit maximal 12 Teilnehmer:innen durchzuführen. Bei größeren Gruppen ist es empfehlenswert, die Zuständigkeiten auf unterschiedliche Personen aufzuteilen. Holen Sie sich am Anfang erfahrene Kolleg:innen ins Boot. Sie können dann nicht nur auf vorhandenes Know-how zurückgreifen, sondern bauen auch Berührungsängste, die möglicherweise zu Beginn da sind, ab.

# **Vorbereitung mit Gästen**

*Die Inhalte und Themen der Begegnungen werden gemeinsam mit den Gästen in virtuellen Vorbereitungsgesprächen erarbeitet.*

Wichtig ist, dass die Gäste in ihrem Lebensund Arbeitsalltag mit dem Thema konfrontiert sind und Anknüpfungspunkte zur Lebenswelt in Österreich bestehen. Achten Sie in der gemeinsamen Vorbereitung darauf, dass ein positiver Zugang zum Thema gewählt wird und die Inhalte für die Zielgruppe entsprechend

aufbereitet werden. Interkulturelle Begegnungen können zu Missverständnissen aufgrund unterschiedlicher Wahrnehmungen und Interpretationen führen. Überlegen Sie daher, wie Sie durch zusätzliche Erklärungen oder den Einsatz von Bildern die Vermittlung der Inhalte unterstützen und zu einem besseren Verständnis der Teilnehmer:innen beitragen können.

Bereiten Sie die Gäste auch darauf vor, dass bei Online-Workshops weniger von der Stimmung oder der Aufmerksamkeit der Teilnehmer:innen spürbar ist.

#### *Tipps für die Moderation | S.27*

Die Vorbereitungsgespräche ermöglichen Ihnen außerdem zu sehen, wie gut die Internetverbindung und die Tonqualität bei den Gästen ist. Gerade bei den Referent:innen des Online-Workshops ist es entscheidend, dass sie gut zu hören sind: schlechter Ton und störende Hintergrundgeräusche erschweren die Arbeit der Dolmetscher:innen enorm.

#### *Technische Vorbereitungen | S.20*

Überlegen Sie sich außerdem, was Sie tun können, wenn zum Beispiel die Verbindung stockt oder abreißt. Erste Hilfe-Maßnahmen sind, die Qualität des Videos zu reduzieren oder notfalls ganz die Kamera auszuschalten. Sie können an einer Videokonferenz auch per Telefonanruf teilnehmen. Auf diese Weise nutzen Sie nicht die Datenverbindung, sondern sind über das Festnetz bzw. Mobilfunknetz dabei.

# <span id="page-15-0"></span>**Begegnung virtuell ermöglichen**

*Die Begegnung mit Gästen sollte nicht einfach ein Vortrag sein. Nicht nur die Gäste sollen von ihren Erlebnissen erzählen, sondern auch die Erfahrungen der Teilnehmer:innen sind gefragt.* 

Wo es möglich ist, setzen Sie daher nicht nur auf eine gute Vorbereitung der Gäste durch Absprachen vor dem Online-Workshop, sondern bereiten Sie auch die Teilnehmer:innen auf die Begegnung vor. Bei Online-Workshops mit Anmeldungen setzt Welthaus auf Vorbereitungsmappen, die den Teilnehmer:innen im Vorhinein zugeschickt werden und die eine inhaltliche Auseinandersetzung mit dem Workshop-Thema bereits im Vorfeld ermöglichen. Gedanken und Meinungen der Teilnehmer:innen, die in dieser Auseinandersetzung passieren, können dann zum Beispiel in Form einer Wortwolke oder eines Quizzes wiederum in den Workshop einfließen.

 *[Tipp: In der Welthaus Publikation](https://welthaus.at/wp-content/uploads/2021/12/Publikation-zum-Download.pdf)   [Interkulturelle Begegnungen, die bewegen](https://welthaus.at/wp-content/uploads/2021/12/Publikation-zum-Download.pdf)   [– ein Praxisbuch für Begegnungen mit](https://welthaus.at/wp-content/uploads/2021/12/Publikation-zum-Download.pdf)   [Gästen aus Afrika, Asien und Lateinamerika](https://welthaus.at/wp-content/uploads/2021/12/Publikation-zum-Download.pdf)   [finden Sie zahlreiche weitere Beispiele für](https://welthaus.at/wp-content/uploads/2021/12/Publikation-zum-Download.pdf)   [Methoden zur Vor- und Nachbereitung.](https://welthaus.at/wp-content/uploads/2021/12/Publikation-zum-Download.pdf)* 

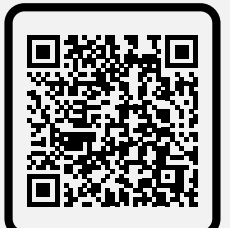

Schaffen Sie eine Verbindung zwischen den Gästen und dem Publikum. Bei einem Workshop mit einem Gast aus Argentinien erhielten alle Teilnehmer:innen gemeinsam mit der Vorbereitungsmappe einen Mate-Tee, dem Nationalgetränk Argentiniens, sowie Süßigkeiten aus Argentinien und Österreich. So konnte der Workshop mit einem gemeinsamen Getränk begonnen werden und auch in der Pause wurden alle Sinne angesprochen. Eine andere Möglichkeit ist, ein kleines Gastgeschenk im Vorfeld zu schicken, zum Beispiel ein Armband, und darauf im Workshop Bezug zu nehmen. Zu Beginn kann auch mit Google Earth eine Reise in das Land des Gastes gemacht werden. Lassen Sie Ihrer Kreativität freien Lauf!

- *Vorbereitungsmappe | S.29*
- *Wortwolke | S.31*
- → *Quiz* | S.34
- *Reise in das Land des Gastes | S.34*

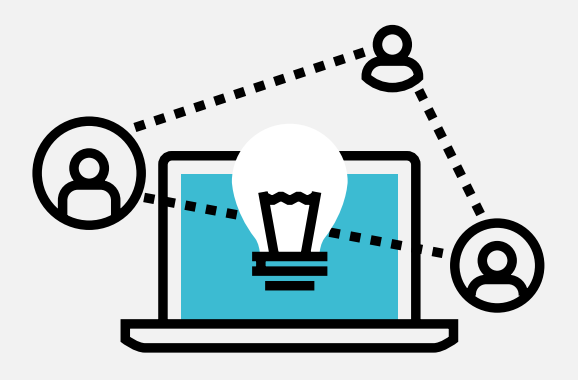

# <span id="page-16-0"></span>**Teilnehmer:innen interaktiv einbinden**

*Viele interaktive Methoden aus den Präsenzworkshops können auch in Online-Workshops zum Einsatz kommen, müssen aber manchmal für den virtuellen Raum angepasst werden.* 

 *Beispiele für interaktive Methoden und kollaborative Tools | S.29* 

Wenn Sie die partizipativen Phasen mit einem kollaborativen Tool gestalten wollen, empfiehlt es sich gerade als Newcomer, sich auf maximal zwei verschiedene Tools pro Online-Workshop zu beschränken. Es kann sonst zu einer Überforderung des Hosts und/oder der Teilnehmer:innen führen.

Verwenden Sie Tools, mit denen die Teilnehmer:innen die Aufgaben auf ihrem Smartphone/Tablet lösen können, damit sie nicht ständig zwischen mehreren Fenstern am Computer-Bildschirm wechseln müssen.

Binden Sie Ihr Publikum möglichst früh in den Online-Workshop ein. Planen Sie ein interaktives Element innerhalb der ersten 10 bis 15 Minuten ein – und sei es, um eine erste kurze Umfrage durchzuführen. Den Teilnehmer:innen wird damit bewusst, dass es sich um ein Format handelt, in dem ihr aktiver Beitrag wesentlich ist. Denken Sie außerdem daran, dass die Aufnahmefähigkeit Ihres Publikums bei Online-Formaten verkürzt ist.

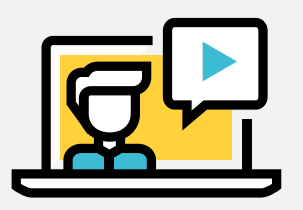

Je nach Alter der Zielgruppe sollten die Teilnehmer:innen daher nach etwa 20 bis 30 Minuten selbst aktiv werden. Je jünger die Teilnehmer:innen sind, desto häufiger sollten aktive Phasen eingebaut werden. Abwechslung ist Trumpf. Statt eines Vortrags kann der Input auch in Interviewform dargebracht werden. Das macht ihn dynamischer und erleichtert den Teilnehmer:innen, aufmerksam zu bleiben.

# **Dolmetschen**

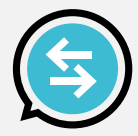

*Interkulturelle Begegnungen sind mehrsprachig und müssen daher für alle Beteiligten verdolmetscht werden.*

Bei einer Dauer von 90 Minuten sollten zwei Dolmetscher:innen zum Einsatz kommen. Engagieren Sie unbedingt ausgebildete Dolmetscher:innen, die alle Redebeiträge simultan verdolmetschen können. Die Vortragszeit wird ansonsten zu lang.

Trotzdem lohnt es sich, zu Beginn einen kurzen Input der Gäste konsekutiv dolmetschen zu lassen. Beim Konsekutivdolmetschen spricht der bzw. die Dolmetscher:in nicht zeitgleich mit dem bzw. der Referent:in, sondern danach. Auf diese Weise haben die Teilnehmer:innen die Möglichkeit, die Gäste in ihrer Erstsprache "live" zu erleben und bekommen so einen besseren Eindruck von den Gästen.

<span id="page-17-0"></span>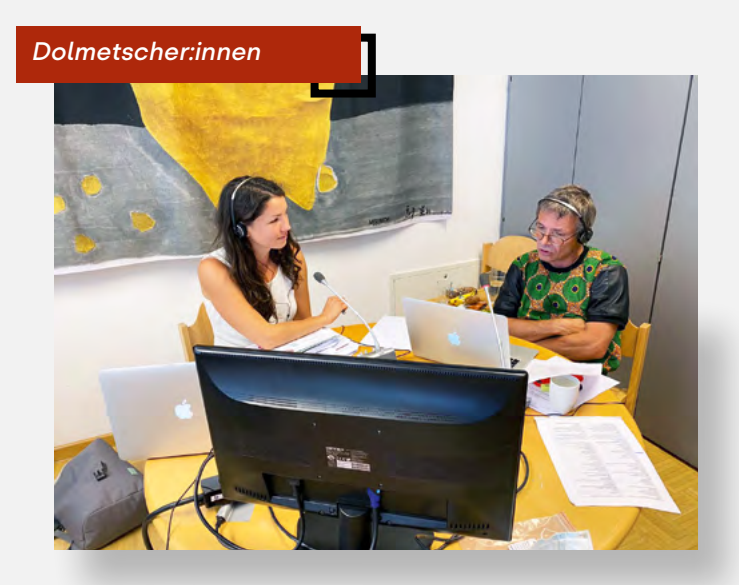

- hinzuweisen, dass sie während der konsekutiven Verdolmetschung etwas warten müssen. Sie befinden sich nämlich in einem anderen Sprachkanal und können die Verdolmetschung nicht hören. Sie müssen daher abwarten, bis die Übersetzung abgeschlossen ist und die Moderation fortfährt.
- $\blacktriangleright$  Stellen Sie sicher, dass die Dolmetscher:innen im Vorfeld alle Informationen erhalten, die Sie zur Verfügung haben: Ablauf, Namen der Referent:innen, Notizen zur Moderation und Präsentationen.

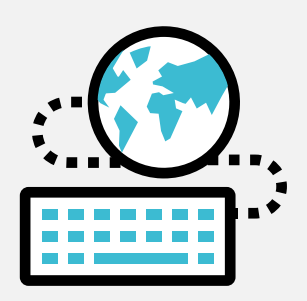

# **Wahl des Videokonferenzsystems**

*Beliebte Videokonferenz-Tools sind MS Teams, Zoom Video Communication, Webex oder alternativ auch die freien Open Source Anbieter wie Jitsi oder Big Blue Button.* 

In der Regel sind sich die Videokonferenz-Tools in ihren Funktionen sehr ähnlich. Überlegen Sie sich dennoch, welche Anforderun-Sehr wichtig ist es, die Gäste darauf eine den Sie an das Videokonferenzsystem stellen:

- $\rightarrow$  Wie viele Teilnehmer:innen werden erwartet?
- $\rightarrow$  Werden die Teilnehmer: innen selbst aktiv und in welcher Form?
- $\rightarrow$  Wird der Online-Workshop in mehreren Sprachen abgehalten?
- Soll der Online-Workshop oder Teile davon über einen Livestream für ein größeres Publikum zugänglich sein?

Nachfolgend finden Sie eine Übersicht der Videokonferenz-Tools mit den wichtigsten Funktionen.

Wenn Sie sich für ein Konferenzsystem entschieden haben, richten Sie in Ihrem Account in den Einstellungen ein, welche Funktionen standardmäßig (de-)aktiviert sind.

Zum Beispiel legen Sie fest, ob der Zutritt passwortgeschützt ist oder ob es einen Warteraum bzw. (privaten) Chat gibt. Sie können auch bestimmen, was die Teilnehmer:innen tun dürfen, wie Inhalte teilen oder über die Funktion Annotation geteilte Inhalte kommentieren (zeichnen, schreiben, stempeln o. ä.).

In den Einstellungen wird auch festgelegt, ob Umfragen oder Breakout-Räume erstellt werden dürfen. Ebenso wird hier die Verdolmetschung aktiviert. Beim Anlegen des Meetings/Webinars können Sie dann nochmals entscheiden, welche Funktionen für diese Veranstaltung aktiv sind.

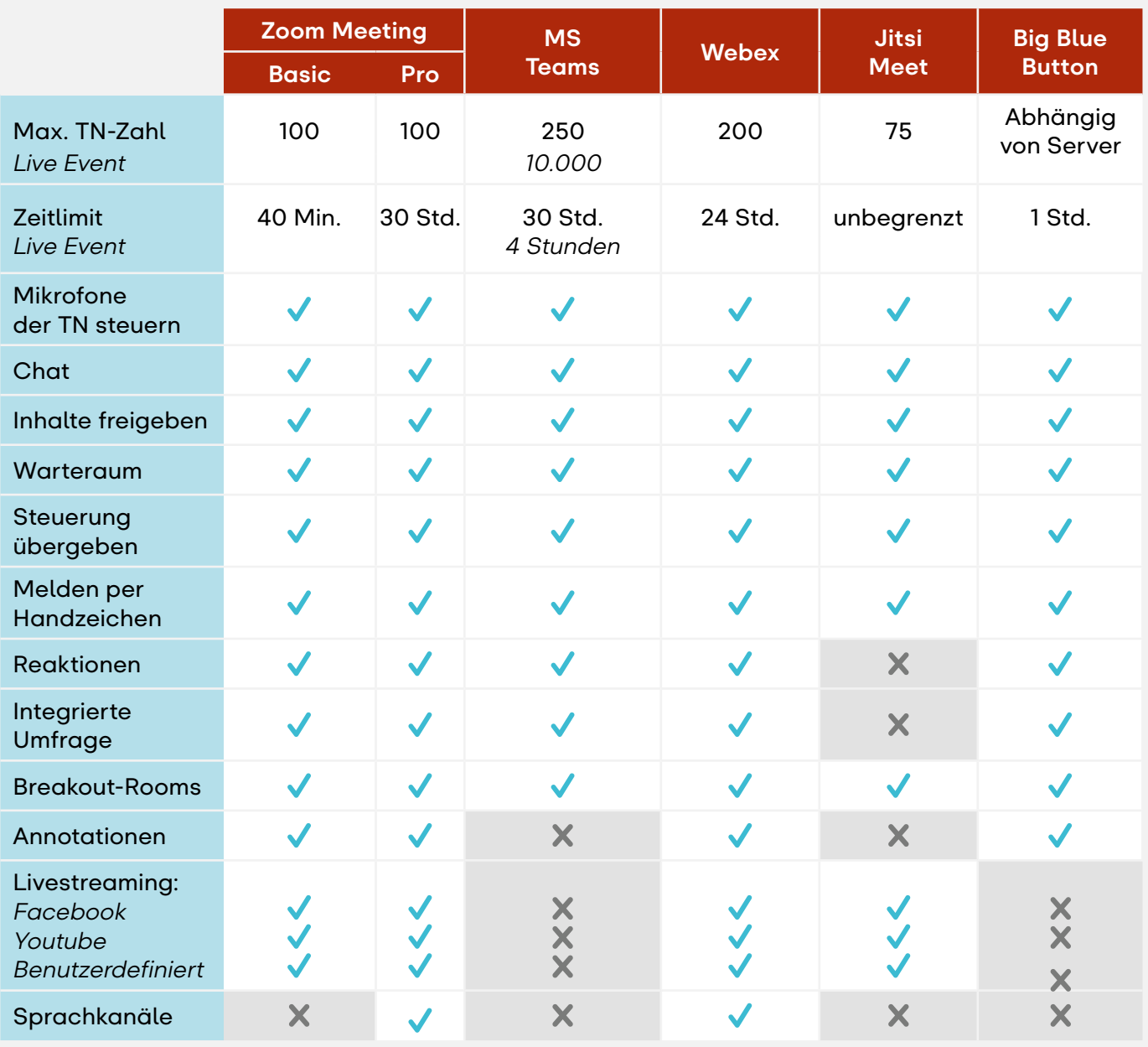

*Stand Dezember 2021*

# <span id="page-19-0"></span>**Technische Vorbereitungen**

*Das Gelingen der Veranstaltung ist von einer stabilen Internetverbindung, einer guten Tonqualität und funktionierenden digitalen Tools abhängig.* 

- $\blacktriangleright$  Wenn möglich, verwenden Sie daher ein LAN-Kabel und gehen Sie nicht über das W-LAN ins Internet.
- $\blacktriangleright$  Testen Sie die Geschwindigkeit Ihres Internets zum Beispiel unter:  *https://www.speedtest.net/de*
- ◆ Die Mindestanforderung für die Bandbreite und weitere Systemanforderungen finden Sie auf den Seiten des jeweiligen Videokonferenzanbieters.
- ◆ Oft unterschätzt wird die Wichtigkeit einer sehr guten Audioqualität. Verwenden Sie unbedingt ein Headset mit Kabelanschluss.

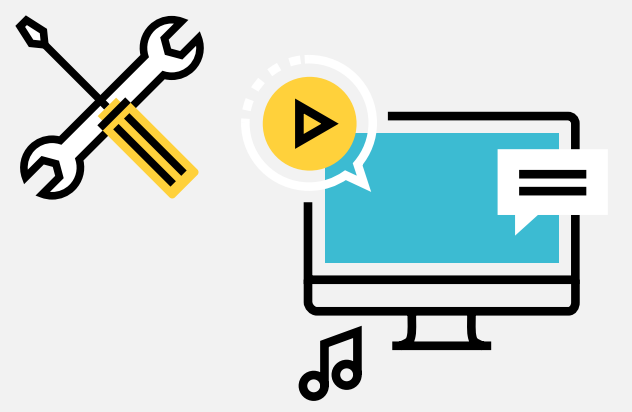

# **Interne Kommunikation während des Online-Workshops**

*Selbst wenn Sie als Organisationsteam (Moderator:in, Referent:in, Host, Protokollant:in und Technischer Support) im selben Büro sind, können Sie sich während des Online-Workshops oftmals nicht einfach schnell austauschen.*

Einigen Sie sich daher vor der Veranstaltung auf einen internen Kommunikationskanal. Sie können dafür den Chat der Videokonferenztools nutzen. Praktischer ist es, dafür eine Gruppe bei einem Messengerdienst, wie zum Beispiel Signal oder WhatsApp, einzurichten. Dann laufen Sie nicht Gefahr, interne Nachrichten an alle Teilnehmer:innen zu senden oder den Überblick im Chat zu verlieren.

Haben Sie für alle Fälle die Telefonnummern aller Mitglieder des Organisationsteams bereit. Wird Ihr Online-Workshop verdolmetscht, denken Sie auch daran, mit den Dolmetscher:innen einen internen Kommunikationskanal einzurichten.

# <span id="page-20-0"></span>**Vorabkommunikation mit den Teilnehmer:innen**

*Schicken Sie den Teilnehmer:innen vorab eine Nachricht, in welcher Sie die wichtigsten Informationen für sie zusammenfassen:*

- $\rightarrow$  Titel, Datum und Dauer des Online-Workshops
- $\rightarrow$  Links zur Teilnahme am Online-Workshop
- → Hinweise zur benötigten Ausstattung: Computer mit Kamera, Headset und gute Internetverbdindung
- $\rightarrow$  Hinweise zum Tool und zur Nutzung: Auch wenn mittlerweile sehr viele Menschen Erfahrungen mit Videokonferenzen gesammelt haben, schicken Sie eine Anleitung mit Screenshots mit oder verweisen Sie auf die Tutorials der Anbieter von Videokonferenzsystemen, zum Beispiel für Zoom oder MS Teams.
- $\rightarrow$  Benötigte Materialien: Schreiben Sie alles auf, was die Teilnehmer:innen während des Online-Workshops benötigen. Dann müssen sie nicht während der Veranstaltung weggehen, um z.B. das Smartphone oder Stift und Zettel für Interaktives zu holen.

Sie können auch eine Plattform, zum Beispiel ein Padlet, nutzen, auf der den Teilnehmer:innen alle Informationen zur Verfügung gestellt werden oder sich die Referent:innen und Teilnehmer:innen im Vorfeld vorstellen.

 *Padlet | S.37* 

#### **Welthaus Österreich**

Von: schule@welthaus.at Betreff: Anmeldebestätigung *"Titel des Online-Workshops"* Anlagen: Zoom-Anleitung.pdf

Liebe:r *Vorname Nachname,*

vielen Dank für Ihre Anmeldung zum Online-Workshop *"Titel des Online-Workshops"*!

Wir freuen uns, Sie am *xx.xx.xx* um *xx:xx* Uhr begrüßen zu dürfen.

So nehmen Sie am Online-Workshop teil:

Klicken Sie ein paar Minuten vor Beginn auf den folgenden Link, um in den Meetingraum im Zoom zu gelangen: *https://linkzurteilnahme.zoom.us*  (Meeting-ID: *xxx* , Kenncode: *xxx*)

Der Meetingraum wird einige Minuten früher geöffnet sein, damit Sie in Ruhe einsteigen können. Anbei finden Sie auch eine kurze Anleitung zum Einstieg in Zoom-Meetings.

Bei technischen Schwierigkeiten steht Ihnen *Vorname Nachname* unter der Nummer *06xx/xxxxxxx* zur Verfügung.

Bitte halten Sie für eine interaktive Methode folgendes griffbereit: *xxxxx*.

Wir freuen uns sehr auf einen regen Austausch!

Mit herzlichen Grüßen, Ihr Welthaus-Team

> *Vorlage für eine Einladung*

# <span id="page-21-0"></span>**Gestaltung des Arbeitsplatzes**

*Ein gut vorbereiteter Arbeitsplatz erleichtert die Durchführung der Veranstaltung.* 

Ein gut vorbereiteter Arbeitsplatz erleichtert die Durchführung der Veranstaltung. Egal, in welcher Rolle Sie teilnehmen: Ein Computer mit der benötigten Software auf dem aktuellen Stand, eine stabile und schnelle Internetverbindung, eine Webcam und ein Headset mit Kabelanschluss sind Grundvoraussetzungen. Schließen Sie alle Anwendungen, die Sie nicht benötigen und schalten Sie Ihre Telefone und Handys auf stumm.

Als Host ist es sinnvoll, mit zwei Bildschirmen zu arbeiten. Auf einem Bildschirm ist das Videokonferenztool aktiviert. Auf dem zweiten Bildschirm sind bereits alle erforderlichen Dokumente, Präsentationen, Online-Tools sowie eine Liste mit den benötigten Links geöffnet. Speichern Sie als Host die Inhalte, die geteilt werden sollen, vorab lokal am Computer ab. Haben Sie ihr ZZIMM-Dokument ausgedruckt vor sich! Das ermöglicht Ihnen, einen guten Überblick im Laufe des Online-Workshops zu bewahren.

In der Rolle als **Moderator: in** ist es notwendig, einen ruhigen Raum zu wählen, in dem Sie ungestört moderieren können. Sorgen Sie auch für einen ruhigen Hintergrund, um nicht von den Inhalten abzulenken.

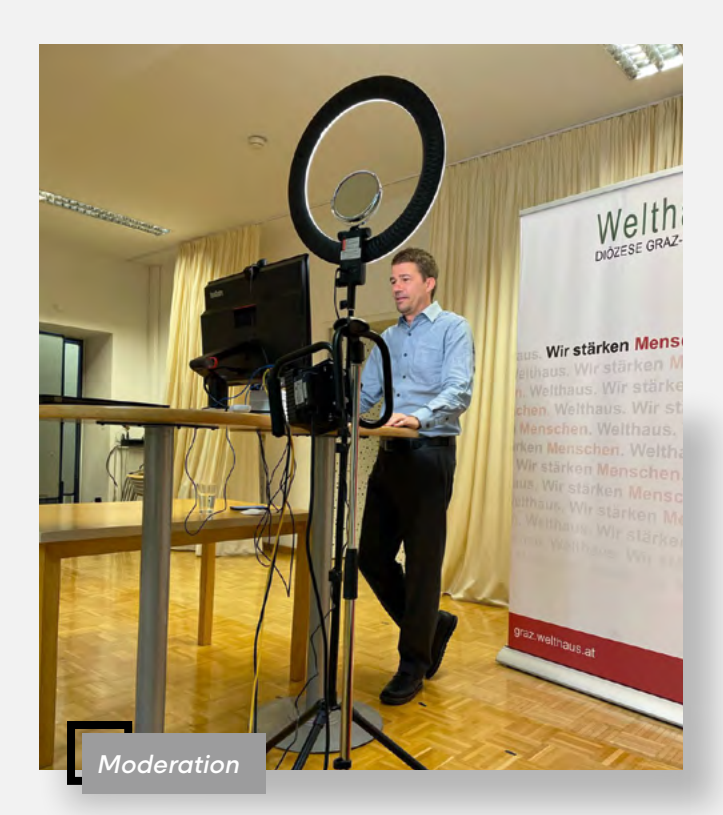

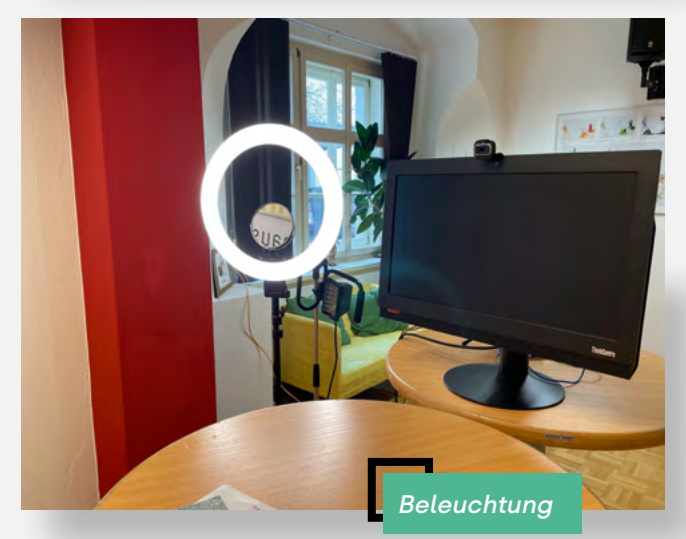

Achten Sie außerdem auf die Höhe der Kamera: Ihr Blick sollte direkt in die Kamera gehen. Auch eine gute Beleuchtung ist wichtig: Positionieren Sie diese hinter der Kamera, vermeiden Sie Gegenlicht und verdunkeln Sie Fenster oder andere Lichtquellen im Hintergrund.

<span id="page-22-0"></span>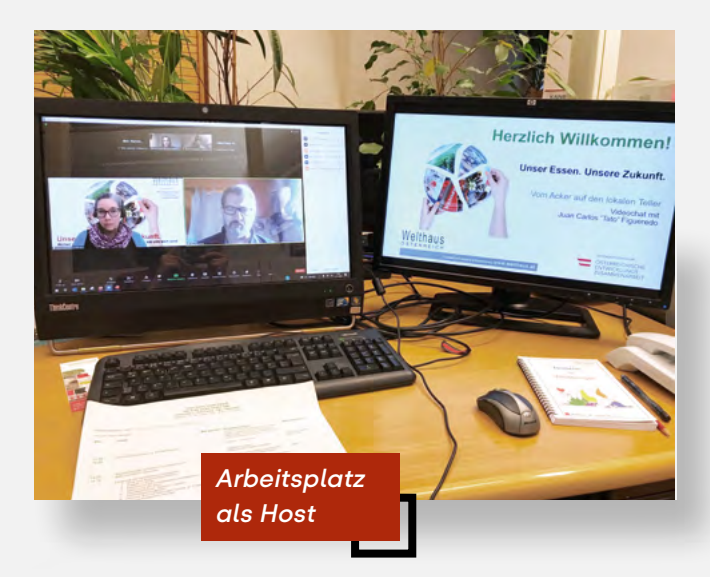

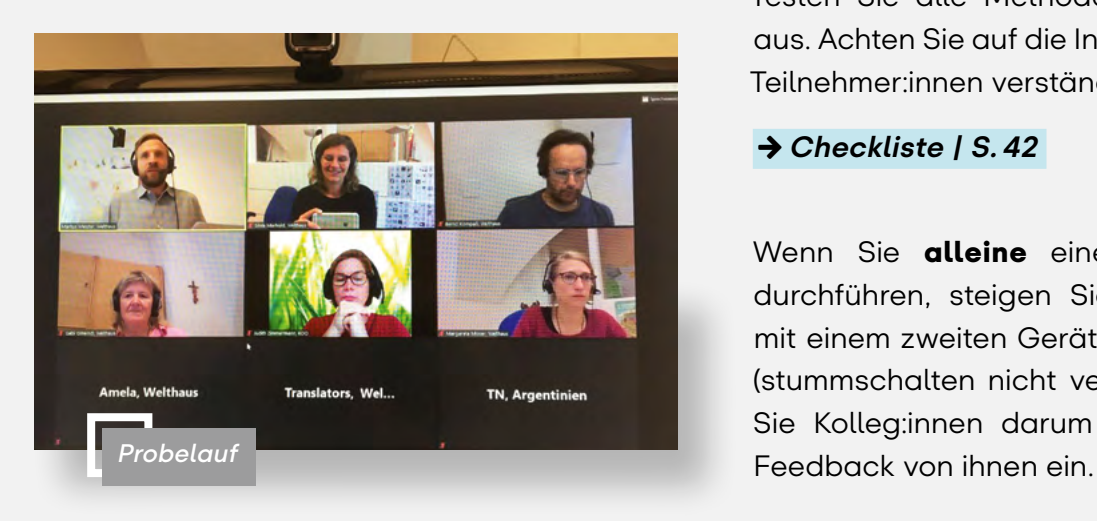

# **Probelauf**

*Machen Sie sich in aller Ruhe mit dem Videokonferenzsystem und gegebenenfalls auch den weiteren Tools, die Sie nutzen, vertraut.*

Werfen Sie einen Blick auf die Checkliste: Sind alle Vorbereitungen abgeschlossen? Dann machen Sie mit dem gesamten Organisationsteam einen Probelauf Ihres Online-Workshops. Testen Sie alle Methoden und Tools einmal aus. Achten Sie auf die Inhalte, ob diese für die Teilnehmer:innen verständlich sind.

#### *Checkliste | S.42*

Wenn Sie **alleine** einen Online-Workshop durchführen, steigen Sie für den Probelauf mit einem zweiten Gerät als Teilnehmer:in ein (stummschalten nicht vergessen) oder bitten Sie Kolleg:innen darum und holen Sie sich

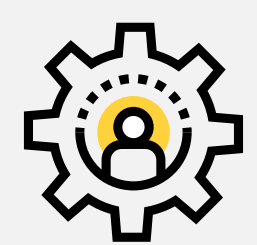

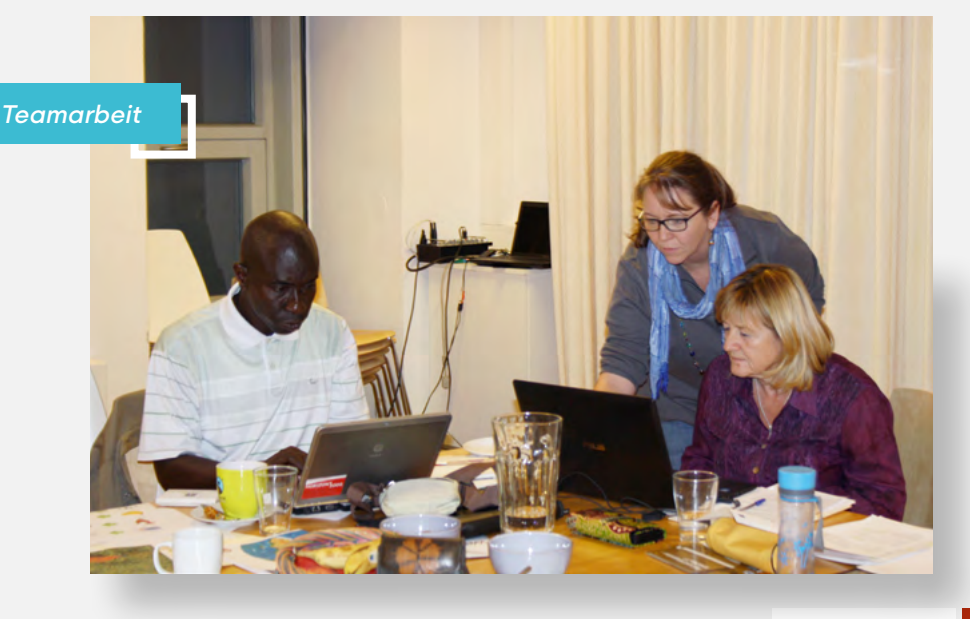

# <span id="page-23-0"></span>Los geht's!

*Ist der Online-Workshop fertig vorbereitet, geht es an die Umsetzung. Sie finden hier eine Reihe von Tipps, um Ihnen eine bestmögliche Umsetzung in die Praxis zu ermöglichen.*

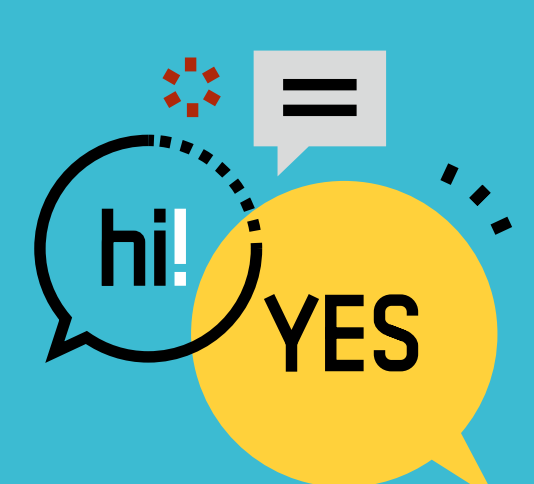

# **Kurz vorher**

- $\bullet$  Seien Sie und Ihr Team mindestens eine Stunde vor Workshop-Beginn da. Dann haben Sie ausreichend Zeit, um Ihre Arbeitsplätze entsprechend vorzubereiten und die eigene Technik zu prüfen.
- Legen Sie sich als Host Ihr ZZIMM-Dokument bereit und öffnen Sie alle nötigen Tools und Inhalte, die am Bildschirm geteilt werden sollen.

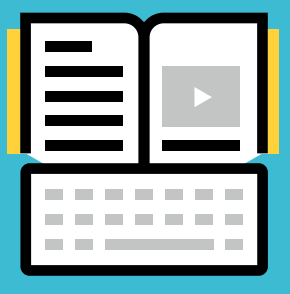

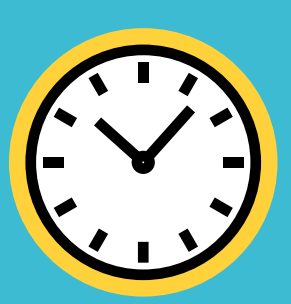

# **Einstieg in den Online-Workshop**

- Lassen Sie als Host Ihr Publikum schon ca. 10 Minuten vor Workshop-Beginn eintreten. Dann können die Teilnehmer:innen in Ruhe ihre Technik überprüfen.
- $\blacktriangleright$  Um den Beginn ein wenig persönlicher zu gestalten und mögliche Berührungsängste ein wenig abzubauen, können Sie als Moderator:in diejenigen Teilnehmer:innen namentlich begrüßen, die vor dem offiziellen Start schon da sind.
- Wir verwenden für die Zeit vor dem offiziellen Beginn auch gerne eine Willkommensfolie mit wichtigen Hinweisen für die Teilnehmer:innen, wie zum Beispiel, dass die Namen vollständig angegeben werden sollen oder wie der richtige Sprachkanal eingestellt wird.

# <span id="page-24-0"></span>**Den Beginn gestalten**

- $\blacktriangleright$  Am Anfang des Online-Workshops ist es wichtig, dass Sie als Moderator:in die Agenda vorstellen und dabei auch auf die Methoden und Tools des Workshops eingehen. Das ermöglicht den Teilnehmer:innen, sich entsprechend darauf einzustellen und sie können zu Beginn Rückfragen stellen. Geben Sie den Teilnehmer:innen auch eine Einführung in das Videokonferenztool.
- $\blacktriangleright$  Es ist empfehlenswert, alles was an Funktionen verwendet werden soll oder wird, kurz zu erklären. Die Betonung liegt auf kurz.

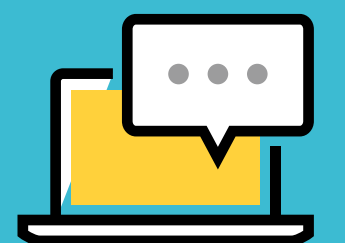

#### *Wichtige Aspekte sind:*

- $\blacktriangleright$  Animieren Sie die Teilnehmer: innen die Kamera, wenn möglich. einzuschalten. Das macht den Online-Workshop lebendiger.
- $\overline{\smash{\bigtriangledown}}$  Üblich ist, die Mikros stummzuschalten, wenn nicht gesprochen wird.
- ◆ Erklären Sie, wie die Teilnehmer:innen mit Ihnen interagieren sollen (Netiquette) und können.
- Es gibt unterschiedliche Möglichkeiten für unterschiedliche Tools. Machen Sie unterschiedliche Formen möglich: Teilnehmer:innen können sich zum Beispiel über den Chat oder mit einem Handzeichen in die Kamera, aber auch über das entsprechende Symbol "Hand heben", melden.
- ◆ Viele Videokonferenztools bieten auch zusätzliche Symbole (Emojis) für Rückmeldungen an.

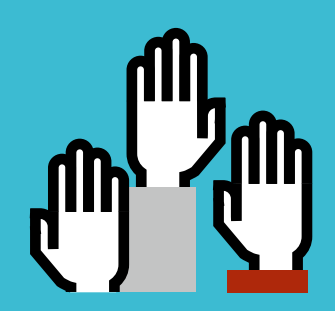

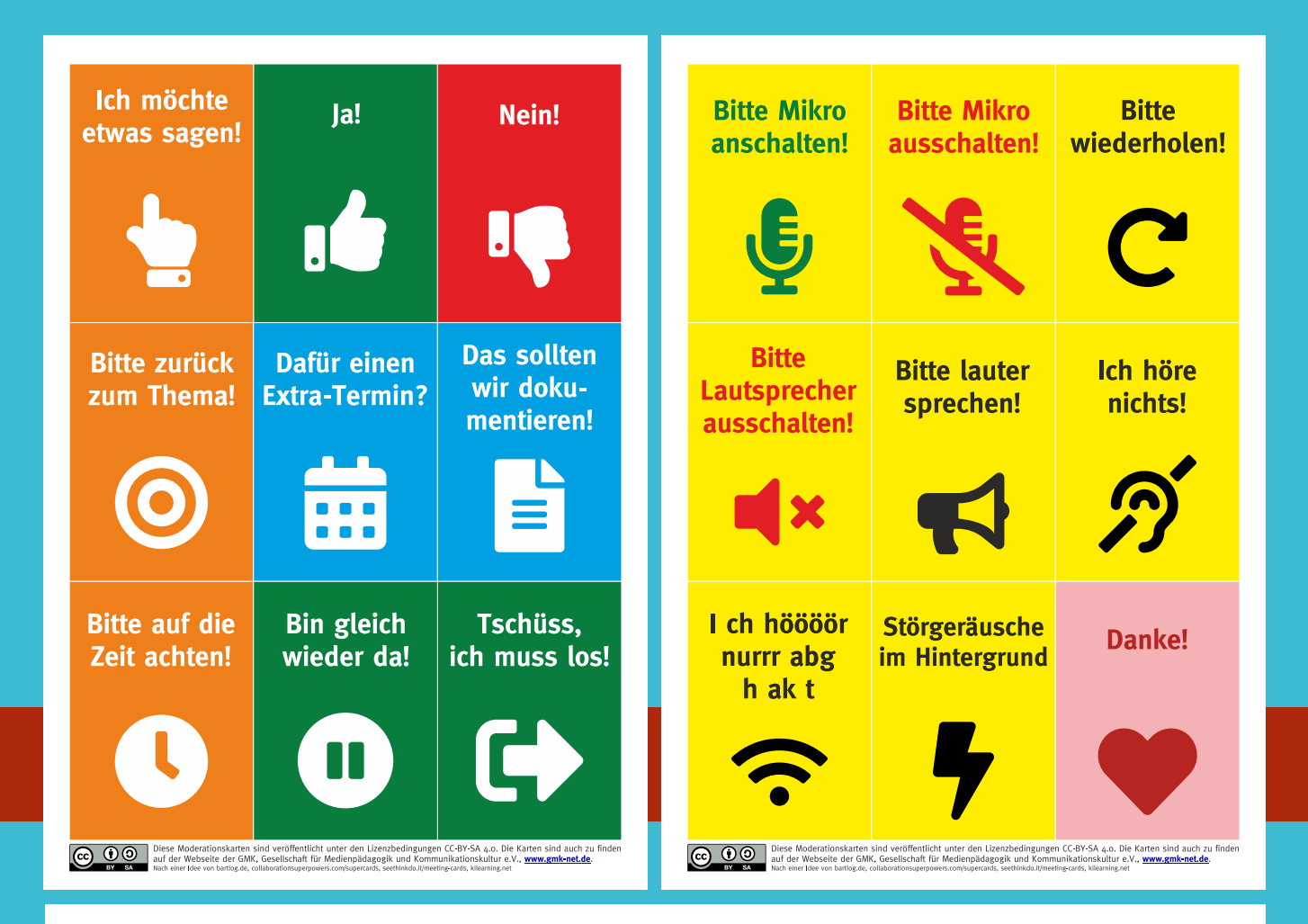

#### *Moderationskarten:*

 $\blacktriangleright$  Eine andere Möglichkeit ist, dass die Teilnehmer:innen oder Sie als Moderator:in ihre Reaktionen mit Kärtchen in die Kamera zeigen.

Die Gesellschaft für Medienpädagogik und Kommunikationskultur hat dazu Moderationskarten entworfen und mit der Creative Common Lizenz CC-BY-SA 4.0 veröffentlicht. Das heißt, diese dürfen geteilt und bearbeitet werden, allerdings immer unter denselben Lizenzbedingungen wie das Original.

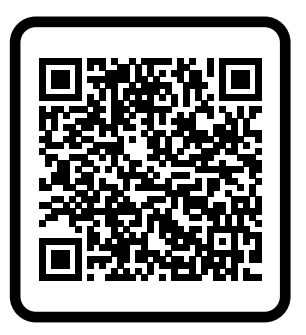

#### *[www.gmk-net.de](https://www.gmk-net.de)*

Quelle: CC-BY-SA 4.0 Gesellschaft für Medienpädagogik und Kommunikationskultur e.V.

<span id="page-26-0"></span>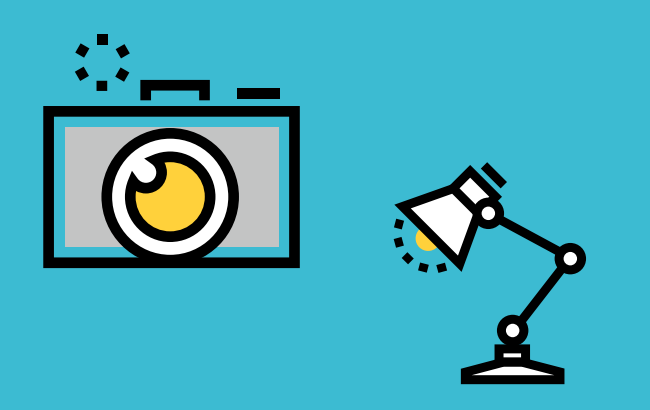

- $\blacktriangleright$  Nutzen Sie die Funktion für Hosts "Spotlight setzen". Dann werden für alle jene Personen in der Sprecher:innen-Ansicht angezeigt, auf die das Spotlight gesetzt wurde.
- $\blacktriangleright$  Alternativ können Sie den Teilnehmer:innen auch eine Bildschirmansicht empfehlen: Es gibt die Sprecher:innen-Ansicht (die Person, die spricht, wird groß angezeigt) und die Galerie-Ansicht (alle Teilnehmer:innen werden in Kacheln abgebildet, bei großen Gruppen auch über mehrere Seiten).
- $\blacktriangleright$  Kommunizieren Sie klar, ob der Online-Workshop aufgezeichnet wird und wo bzw. für wen die Aufzeichnung bereitgestellt wird. Dasselbe gilt für Screenshots, die gemacht werden. Achten Sie auf die aktuellen Bestimmungen beim Datenschutz und Copyright.

# **Tipps für die Moderation**

- $\blacktriangleright$  Die Kommunikation sollte, wie auch in Präsenzveranstaltungen, freundlich und offen sein.
- Bieten Sie den Teilnehmer: innen Orientierung und erklären Sie ihnen, was im Online-Workshop gerade passiert: "Ich teile jetzt meinen Bildschirm mit euch", "Ich richte nun die Breakout-Räume ein. Es kann einen Moment dauern, bevor Sie automatisch in den Raum verschoben werden" usw.
- ◆ Sprechen Sie möglichst bildhaft und drosseln Sie Ihr Sprechtempo, vor allem dann, wenn der Online-Workshop verdolmetscht wird.
- ◆ Versuchen Sie außerdem, möglichst oft direkt in die Kamera zu blicken – im virtuellen Raum halten Sie so Blickkontakt zu den Teilnehmer:innen.
- Stellen Sie sich darauf ein, dass zwischendurch das Gefühl aufkommen kann, ins Leere zu reden. Im virtuellen Raum ist es schwieriger einzuschätzen, wie die Stille gemeint ist. Fragen Sie daher öfters bei den Teilnehmer:innen nach, ob alles verständlich ist. Sprechen Sie die Teilnehmer:innen gezielt an und regen Sie zur Teilnahme an.

<span id="page-27-0"></span>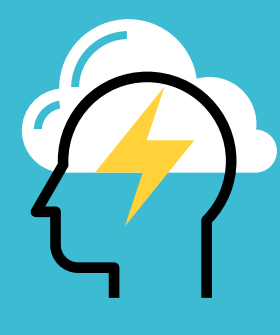

# **Den Abschluss gestalten**

◆ Setzen Sie einen guten Schlusspunkt Ihres Workshops. Beispiele für Methoden zum Abschluss finden Sie im nächsten Kapitel. Das letzte Wort liegt jedenfalls bei der Moderation – nutzen Sie es, um sich bei der Gruppe zu bedanken und überlegen Sie sich, ob Sie den Teilnehmer:innen noch etwas mitgeben können (Bild oder Zitat zum Nachdenken, weiterführende Infos, Link zu Workshop-Unterlagen o. ä.).

 *Abschlussmethoden | S.40* 

# **Selbstevaluation**

Gehen Sie unmittelbar nach der Veranstaltung den Workshop noch einmal durch und überarbeiten Sie den Ablaufplan gleich. Nun sind **Erfolge** und Handicaps am besten in Erinnerung:

- $\rightarrow$  Was ist gelungen? Was ist nicht gut gegangen? Wo braucht es was anderes?
- $\rightarrow$  Wie war die Stimmung im Online-Workshop? Was hat sie gehoben, was gedrückt?
- $\rightarrow$  Wie sehr haben die Teilnehmer:innen mitgemacht? Was wirkte aktivierend?
- $\rightarrow$  Wie hat die Kommunikation intern funktioniert?
- ĝ Gab es technische Probleme?

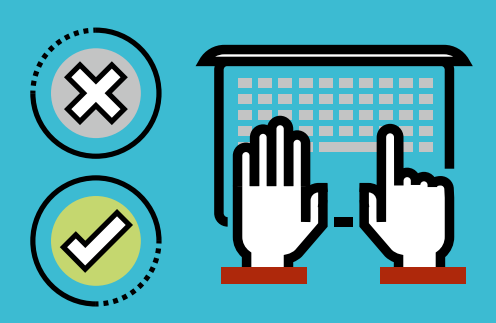

# <span id="page-28-0"></span>Online-Methoden und kollaborative Tools

# **Vorbereitungsmappe**

Eine sorgfältige Vorbereitung vor dem Workshop ist essenziell für das Gelingen. Bei Online-Workshops mit vorhergehender Anmeldung schicken Sie Ihren Teilnehmer: innen vorab Informationen rund um das Workshop-Thema oder eine **Aufgabe**, um den Teilnehmer: innen eine Beschäftigung mit dem Thema im Vorfeld zu ermöglichen. Sie können dies per E-Mail machen oder auch als Download auf einer Plattform wie Padlet den Teilnehmer:innen zur Verfügung stellen. Wir empfehlen, die Vorbereitungsmappen an die Teilnehmer:innen per Post zu senden. Auf diese Weise ergänzen Sie eine virtuelle Begegnung mit einem analogen Erlebnis. Es lohnt sich daher, die Vorbereitungsmappen visuell ansprechend zu gestalten und die Teilnehmer:innen so positiv zu überraschen.

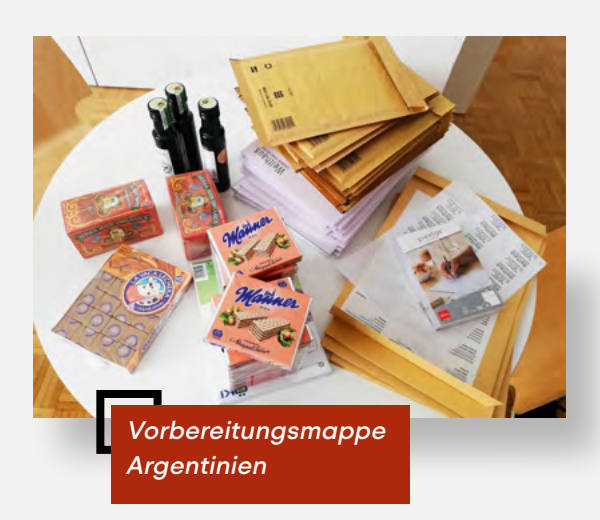

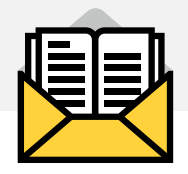

# *Für Erwachsene*

In unsere Vorbereitungsmappe für Erwachsene geben wir eine Broschüre, die Informationen zu folgenden Punkten enthält:

- $\rightarrow$  Ziele des Online-Workshops
- $\rightarrow$  Programm
- $\rightarrow$  Wichtige technische Informationen
- $\rightarrow$  Liste der Teilnehmer:innen
- $\rightarrow$  Beschreibung der Referent:innen
- $\rightarrow$  Kurze inhaltliche Einführung in das Thema.

Wenn Sie die Vorbereitungsmappen den Teilnehmer:innen per Post senden, können Sie ihnen außerdem etwas "Greifbares" für die virtuelle Welt mitschicken. Bei einem Workshop zu Argentinien und Österreich bekamen die Teilnehmer:innen zum Beispiel einen Mate-Tee, das Nationalgetränk Argentiniens, sowie Süßigkeiten aus Argentinien und Österreich. Versuchen Sie auf diese Weise alle Sinne anzusprechen.

### <span id="page-29-0"></span>*Für Schulklassen*

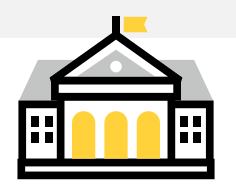

Für Online-Workshops mit Schulklassen schicken wir ein Paket an die Schulen, die eine Vorbereitungsmappe für jede Lehrperson sowie je eine Workshopmappe für die Schüler:innen beinhaltet.

#### **Vorbereitungsmappe für Lehrpersonen**

Ein umfangreiches Vorbereitungspaket für Lehrpersonen ist eine unabdingbare Grundlage, damit diese die Schulklassen auf den Online-Workshop sowohl inhaltlich als auch organisatorisch gut einstimmen können.

#### *Das Vorbereitungsmaterial beinhaltet folgende Punkte:*

Technische Vorbereitung: Hier wird im Detail beschrieben, welche Varianten der Teilnahme am Online-Workshop bestehen (als Klassenverband im Präsenzunterricht, im Homeschooling oder im Schichtbetrieb). Weiters wird erläutert, zum Beispiel mittels Screenshots, welche etwaigen Dolmetscheinstellungen im gewählten Tool vorgenommen werden müssen.

Auch die im nächsten Punkt näher beschriebenen Workshopmappen für die Schüler:innen werden kurz erläutert, damit diese beim Workshop selbst wie geplant zum Einsatz kommen.

Inhaltliche Vorbereitung: Der inhaltliche Teil beinhaltet verschiedene Methoden und Materialien, welche auf den folgenden Workshop vorbereiten. Zum Beispiel können die Schüler:innen vorab eine kleine Länderrecherche zum Herkunftsland des Gastes machen, eine Karikatur oder ein Kurzvideo zum Workshop-Thema analysieren. Zahlreiche weitere Beispiele für Methoden zur Vor- und Nachbereitung finden Sie in der Welthaus Publikation Interkulturelle Begegnungen, die bewegen – ein Praxisbuch für Begegnungen mit Gästen aus Afrika, Asien und Lateinamerika.

#### *[Interkulturelle Begegnungen,](https://welthaus.at/wp-content/uploads/2021/12/Publikation-zum-Download.pdf)   [die bewegen](https://welthaus.at/wp-content/uploads/2021/12/Publikation-zum-Download.pdf) | Praxisbuch*

#### **Workshopmappe für Teilnehmer:innen**

Damit beim Online-Workshop trotz aller Distanz eine aktivere Mitarbeit und Verbundenheit hergestellt werden kann, wird eine "analoge" Workshopmappe für jede:n Schüler:in zusammengestellt. Neben den allgemeinen Hinweisen zum Workshop, können in der Workshopmappe auch ein oder mehrere verschlossene Kuverts mitgeschickt werden, die erst im Laufe des Online-Workshops von den Schüler:innen geöffnet werden dürfen. Dies ermöglicht beim Workshop den direkten Draht ins Klassenzimmer, da durch die Moderation das gemeinsame Öffnen der Kuverts angeleitet wird. Der virtuelle Workshop wird "greifbar", indem alle zur gleichen Zeit etwas in der Hand halten und damit arbeiten.

#### <span id="page-30-0"></span>*Vorschläge für Inhalte eines Kuverts sind:*

- → Mindmap: Ein Mindmap gibt den Teilnehmer:innen ein Grundgerüst für den inhaltlichen Teil des Workshops und bietet ihnen die Möglichkeit, strukturiert Notizen zu machen.
- $\rightarrow$  Kreuzwort: Ein Wort mit thematischem Bezug zum Workshop wird senkrecht in die Mitte eines Blattes geschrieben. Jede:r Teilnehmer:in sucht in fünf Minuten Begriffe, die er bzw. sie mit diesem Wort verbindet und schreibt dieses, wie bei einem Kreuzwort dazu.
- $\rightarrow$  Impulsfragen zur Reflexion, die in einer Kleingruppenarbeit bearbeitet werden können.
- *Kleingruppenarbeit | S.34*
- $\rightarrow$  Als kleine Motivation kann in ein Kuvert eine süße Überraschung für die Pause gegeben werden. Dies kann je nach Thema und Bezug zum Land ein Schokonaps vom Weltladen oder eine Süßigkeit sein, die typisch für das Land des Gastes ist.
- $\rightarrow$  Wie die Workshopmappen im Konkreten zusammengestellt sind, orientiert sich am Thema des Workshops.

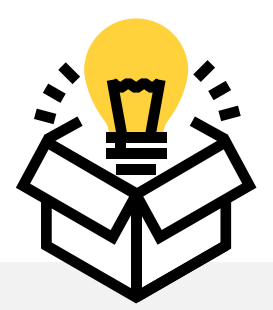

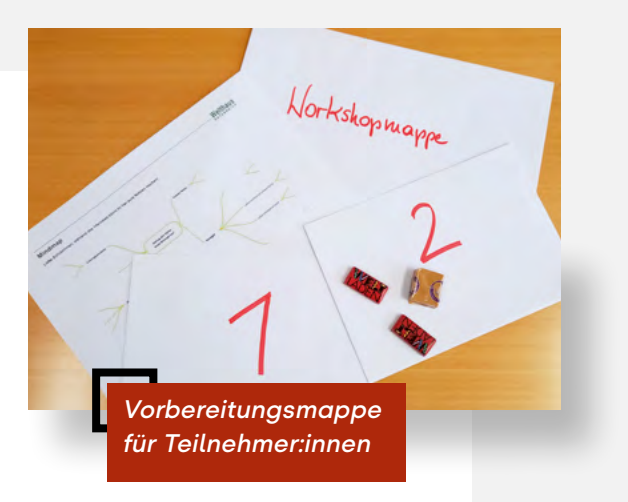

# **Einstiegsmethoden**

### *Vorstellungsrunden*

Vorstellungsrunden können sich online manchmal langwierig anfühlen. Eine kurzweilige Methode ist, die Teilnehmer:innen aufzufordern, sich mit drei Schlagwörtern im Chat zu beschreiben. Sind viele Teilnehmer:innen dabei, können Sie die Antworten der Teilnehmer:innen als Wortwolke darstellen, zum Beispiel mit Hilfe von *answergaarden* oder *Mentimeter* oder *Slido* (siehe dazu auch Umfrage). Mit Hilfe eines Padlets können sich die Beteiligten eines Workshops vorab kurz beschreiben.

- *[Answergaarden: https://answergarden.ch](https://www.mentimeter.com)*
- *[Mentimeter: https://www.mentimeter.com](https://www.mentimeter.com)*
- *[Slido: https://www.sli.do/de](https://www.sli.do/de)*
- *Umfrage | S.33*
- *Padlet | S.37*

Weitere unterhaltsame Möglichkeiten sind ein Ja/Nein-Fragespiel, eine Positionierung oder eine Schnitzeljagd in den eigenen vier Wänden.

## <span id="page-31-0"></span>*Ja/Nein-Fragespiel*

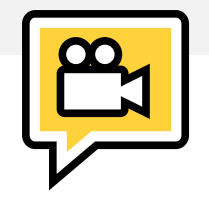

Alle Teilnehmer: innen sind mit Kamera sichtbar und sehen idealerweise alle anderen Teilnehmer:innen. Die Moderation nennt Fragen oder Statements, auf die mit Ja oder Nein geantwortet werden kann. Bei Nein wird mit der Hand oder einem Post-It die Kamera abgedeckt; so bleiben nur die Teilnehmer:innen sichtbar, auf die die Aussage zutrifft.

#### *Beispiele:*

- $\rightarrow$  Ich bin aus Wien zugeschaltet.
- $\rightarrow$  Hast du heute schon eine andere Sprache als Deutsch gesprochen?

#### *Mögliche Herausforderungen:*

- $\rightarrow$  Nicht alle Teilnehmer: innen können oder wollen ihre Webcam einschalten
- → Bei einer großen TN-Anzahl sind nicht alle auf einem Bildschirm sichtbar

## *Schnitzeljagd in den eigenen vier Wänden*

Die Moderation bittet die Teilnehmer:innen, einen Gegenstand zu suchen und vor die Kamera zu bringen, der zum Workshop-Thema passt oder eine bestimmte Eigenschaft hat. Das kann z.B. eine Farbe, ein Material, eine Art von Gerät, eine Form, etc. sein. Dabei kommen die Teilnehmer:innen in Bewegung. Die Aufgabe, eine neue Eigenschaft vorzugeben, wandert jeweils zu der Person, die als erstes das Objekt vor die Kamera gebracht hat.

#### *Beispiel:*

- $\rightarrow$  Bringe etwas zum Aufsetzen.
- $\rightarrow$  Bringe etwas Symbolisches für Begegnung mit Gästen.

Alternativ können die Objekte auch fotografiert und auf einem *Padlet*, einem *Miro-Bord* oder auf *strange.garden* in einem wundersamen Garten gesammelt und im Laufe des Online-Workshops darauf Bezug genommen werden.

#### *Padlet | S.37*

 *[Miro: https://miro.com/de](https://miro.com/de/)* 

 *[strange.garden:](https://strange.garden)  <https://strange.garden>*

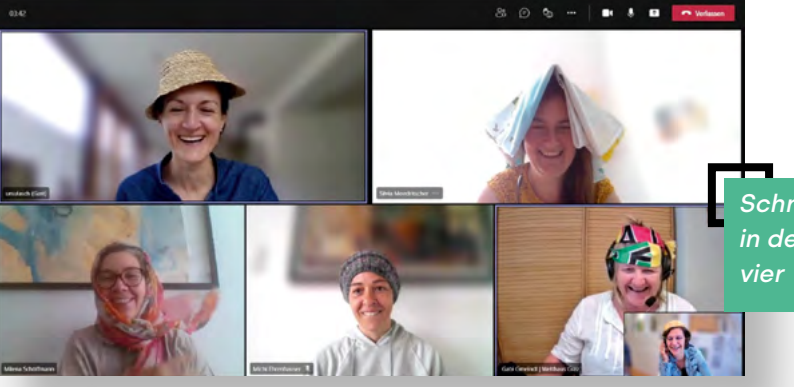

*Schnitzeljagd in den eigenen vier Wänden*

#### <span id="page-32-0"></span>*Positionierung*

Positionierungsübungen können online auf unterschiedliche Weise durchgeführt werden. Eine Möglichkeit ist es, ein Bild mit einem Zeitstrahl zu teilen und den Teilnehmer:innen erlauben, sich mit einem "Stempel" zu positionieren (in Zoom heißt die Funktion "Annotationen"). Auch könnte zum Beispiel eine Landkarte gezeigt werden und die Teilnehmer:innen setzen den Stempel auf ihren Standort. Wichtig ist, für den nächsten Schritt oder die nächste Folie, die "Stempel" dann auch wieder zu löschen.

Externe Tools, wie *Mentimeter* oder *Slido* (siehe dazu auch Umfrage), erlauben Ihnen eine Frage zu stellen und die Antworten auf einer Skala anzugeben. Auch eine digitale Pinnwand, wie *flinga.fi* (siehe dazu auch Whiteboard/Digitale Pinnwände), ermöglicht Ihnen, eine Positionierung der Teilnehmer:innen zu bestimmten Fragestellungen zu machen.

 *Whiteboard/Digitale Pinnwände | S.37* 

### *Umfrage, Abstimmungen und Q&A*

Einige Videokonferenzsysteme bieten integrierte Umfragen an. Optisch ansprechend können diese mit Hilfe von externen Tools gestaltet werden. Eine einfache Handhabung bieten zum Beispiel *Mentimeter* oder *Slido* an. Die erstellten Umfragen können während des Online-Workshops über den Bildschirm geteilt werden können. Die Teilnehmer:innen öffnen (am besten mit einem Smartphone oder Tablet) über einen Link die Umfrage, die Antworten werden dann anonym auf dem geteilten Bildschirm dargestellt. Die

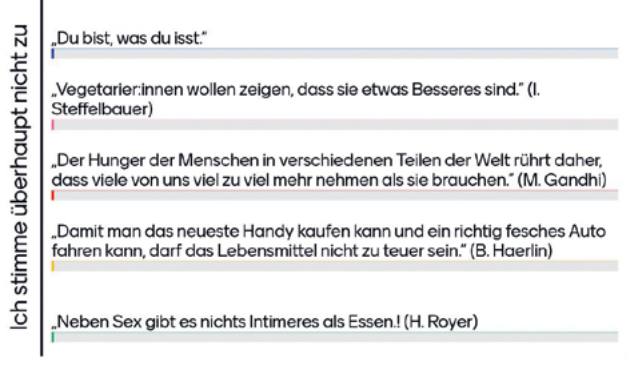

*Screenshot von einer Mentimeter-Umfrage*

externen Tools ermöglichen, auch unterschiedliche Abstimmungstypen auszuwählen, neben Multiple Choice auch Skala, Rangliste, Wortwolke oder eine offene Q&A (Question and Answer). So können Sie auch andere analoge Methoden in den virtuellen Raum übersetzen.

#### *Mentimeter: https://www.mentimeter.com*

#### *Slido: https://www.sli.do/de*

Der Nachteil an externen Tools ist, dass Sie für die Erstellung der Umfrage einen Account öffnen müssen, die Handhabung selbst ist einfach. Die Teilnehmer:innen können ohne Login an der Umfrage teilnehmen. In der Basic Version sind die meisten Tools kostenlos. Für umfangreiche Funktionen muss ein kostenpflichtiges Abo abgeschlossen werden.

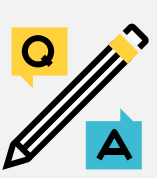

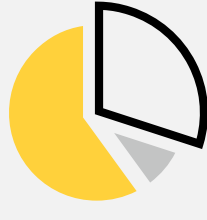

#### <span id="page-33-0"></span>*Quiz*

Die eben genannten Tools *Mentimeter* und *Slido* sowie auch *Kahoot* erlauben es Ihnen ein Quiz durchzuführen, bei dem die Teilnehmer:innen Punkte für richtiges und schnelles Antworten bekommen.

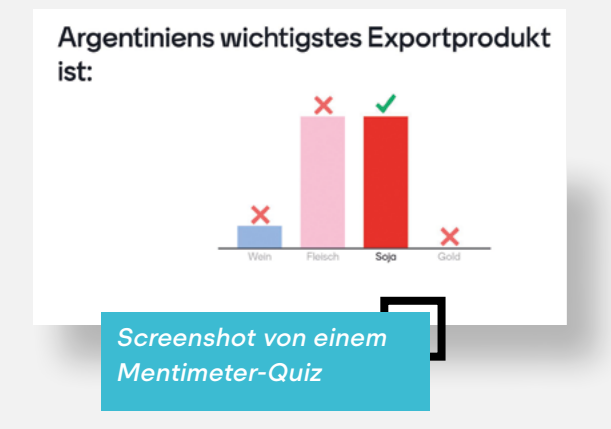

- *Mentimeter: https://www.mentimeter.com*
- *Slido: https://www.sli.do/de*
- *[Kahoot: https://de.padlet.com](https://de.padlet.com/)*

### *"Reise" ins Herkunftsland des Gastes*

Mit Hilfe von Google Earth können Sie sehr einfach in das Land, aus dem die Gäste kommen, virtuell reisen. Geben Sie dazu in der Suche zuerst "Österreich" und dann das jeweilige Land ein – schon wird im Browser die Reise in Satellitenbildern angezeigt. Sie können entweder einen Überblick auf das Land bekommen oder auch auf bestimmte Orte zoomen.

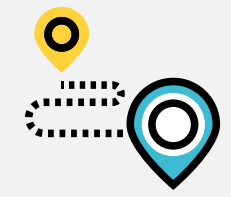

# **Input und Kleingruppenarbeit**

### *Bildschirm teilen*

Videokonferenzsysteme bieten die Funktion "Bildschirm teilen" an. Öffnen Sie alle Dateien, die Sie im Laufe des Online-Workshops teilen möchten. Dies können unter anderem Fotos, Audiodateien, Videos, Internetseiten und Präsentationen (angefangen von den klassischen Powerpoint-Folien bis zu Online-Präsentationen von Canva, Mentimeter, o. ä.) sein. Sobald Sie im Meeting auf "Bildschirm teilen" klicken, sehen Sie alle geöffneten Dokumente als eigene Fenster. Wählen Sie genau jenes aus, dass Sie gerade teilen möchten.

Teilen Sie ein Video oder eine Audiodatei, vergessen Sie nicht, in den Einstellungen "den Computerton freigeben" zu aktivieren. Da das Bild beim Teilen von Videos stocken kann, ist es vor allem bei längeren Videos besser, den Teilnehmer:innen einen Link zum Video (z.B. auf YouTube) zu schicken, damit jede:r für sich dieses anschauen kann. Danach treffen sich alle Teilnehmer:innen wieder im Online-Workshop.

Sichtbar ist nun die geteilte Datei sowie eine kleine Galerie der Teilnehmer:innen bzw. die Moderation. In geteilte Dokumente kann mit einem "virtuellen Stift" auch etwas hineingeschrieben werden. Das ist jedoch nur sinnvoll, solange Sie im Dokument nicht scrollen müssen, denn die virtuellen Anmerkungen "scrollen" mit. Klicken Sie auf "stoppen", wird der Bildschirm nicht mehr geteilt und die Teilnehmer:innen sind wieder groß im Bild.

#### <span id="page-34-0"></span>*Sie können auch Ihren Hintergrund gestalten:*

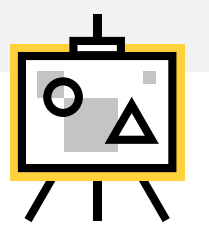

- $\rightarrow$  Entweder mit einem Hintergrundfoto oder Motiv oder einfach ein Flipchart hinter sich aufstellen und dort beispielsweise den Ablauf des Online-Workshops als Überblick sichtbar machen.
- → Sie können auch Wortmeldungen der Teilnehmer:innen auf Kärtchen sammeln, ganz so wie in einem Online-Workshop in Präsenz.
- $\rightarrow$  Testen Sie vorab, ob das gesamte Flipchart im Hintergrund zu sehen ist und die Schrift groß genug ist.
- $\rightarrow$  Bedenken Sie, dass nicht alle Teilnehmer:innen vor einem großen Bildschirm am Stand-PC sitzen, sondern manchmal auch "nur" am Tablet oder am Smartphone

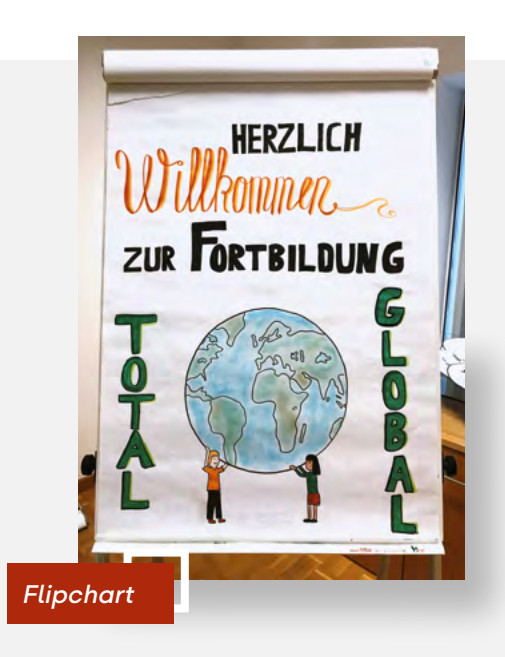

### *Breakout-Räume*

Im virtuellen Raum ermöglichen Breakout-Räume Kleingruppenarbeiten umzusetzen. Globale Themen mit den individuellen Erfahrungen zu verbinden, ist eine gute Möglichkeit der Kleingruppenarbeit. Vor allem im globalen Lernen ist der persönliche Austausch und die Reflexion in der Kleingruppe wesentlich, um das große Ganze besser zu verstehen. Bei vielen Teilnehmer:innen ist die Hemmschwelle geringer, sich in einer kleineren und zum Teil vertrauten Gruppe zu bestimmten Themen zu äußern. Die Abwechslung zwischen Plenum und Kleingruppe erhöht zudem die Aufmerksamkeit der Teilnehmer:innen. Ein weiterer Vorteil ist, dass durch die Kleingruppenarbeit unterschiedliche Sichtweisen und Erkenntnisse aus der Diskussion im Hauptraum präsentiert werden können.

Hier finden Sie Beispiele, wie Sie Ergebnisse visualisieren können.

 *Visualisierung | S.36* 

Unter Breakout-Räume (auch Breakout-Sessions genannt) versteht man virtuelle Gruppenräume innerhalb eines Online-Workshops. Sie bieten eine gute Möglichkeit, Gruppen unterschiedlichster Größe zu unterteilen und wieder zusammenzuführen. Damit eignen sich Breakout-Sessions sehr gut für virtuelle Gruppenarbeit. Die Erstellung der Breakout-Sessions obliegt dem Host und erfolgt im Hauptraum des Online-Workshops – quasi aus dem laufenden Meeting heraus.

<span id="page-35-0"></span>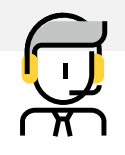

- Als Host können Sie Breakout-Räume zeitlich begrenzen und automatisch beenden lassen. Dann werden die Teilnehmer:innen automatisch ins Plenum zurückgeholt.
- $\rightarrow$  Die Zuordnung der Teilnehmer: innen kann entweder automatisch erfolgen oder manuell durchgeführt werden. Die Vorgehensweise wird von dem bzw. der Moderator:in vorab erklärt.
- $\rightarrow$  Wichtig für die Moderation ist es, auf die begrenzte Zeit hinzuweisen.
- → Bedenken Sie bei der Aufgabenstellung, dass die Teilnehmer:innen mit dem Verlassen des Hauptraums weder den Chat noch den geteilten Bildschirm mit der Aufgabenstellung sehen können und Sie im Hauptraum nicht die Nachrichten im Chat in den Breakout-Räumen lesen können.
- $\rightarrow$  Es ist daher wichtig, dass die Kleingruppen auch auf andere Art und Weise auf die Aufgabenstellung zurückgreifen bzw. ihre Ergebnisse visualisieren können.
- → Mit Breakout-Räumen können auch andere Methoden umgesetzt werden, wie zum Beispiel Rollenspiele, Paarübungen oder World-Café.

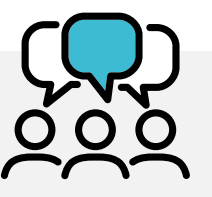

# **Visualisierung**

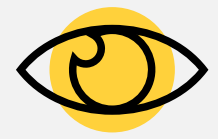

### *Pad*

Für ein gemeinsames Bearbeiten von mehreren Personen an unterschiedlichsten Orten eignet sich ein kollaborativer Texteditor, wie zum Beispiel *Edupad* oder *Riseup*. Diese sind unkompliziert und schnell eingerichtet. Sobald das Pad erstellt ist, können Sie den Link den Teilnehmer:innen schicken und diese können zeitgleich etwas reinschreiben. Je nach Einstellung, können Sie jedem bzw. jeder Teilnehmer:in eine Farbe zuteilen, Zeilennummern einfügen oder weitere Funktionen nutzen, die das gemeinsame Arbeiten erleichtern, ohne den Überblick zu verlieren.

#### *[Edupad: https://edupad.ch](https://edupad.ch)*

 *[Riseup: https://pad.riseup.net](https://pad.riseup.net/)* 

#### *Verwendungsmöglichkeiten sind:*

- $\rightarrow$  Brainstorming
- $\rightarrow$  Themen oder Fragen sammeln
- $\rightarrow$  Gruppenfindung
- → Schreibgespräche ("Stiller Dialog")
- $\rightarrow$  Gesprächsnotizen
- $\rightarrow$  Abstimmungen
- $\rightarrow$  Teilnehmer:innen-Liste

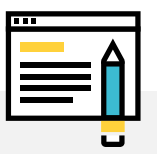

### <span id="page-36-0"></span>*Digitale Pinnwände und Whiteboards*

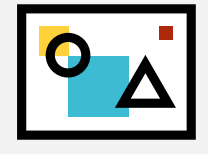

Ein sehr gutes Tool, um Ergebnisse zu präsentieren, sind digitale Pinnwände oder Whiteboards. Auf ihnen können Sie und die Teilnehmer: innen in Fchtzeit Kärtchen erstellen und diese gruppieren.

#### *Digitale Pinnwände und Whiteboards können auch für andere Methoden zum Einsatz kommen:*

- $\rightarrow$  Brainstorming
- ĝ Feedback einholen
- $\rightarrow$  Gruppenfindung
- $\rightarrow$  Themen und Fragen einholen
- $\rightarrow$  Abstimmungen
- Positionierungsübungen
- $\rightarrow$  Teilnehmer:innen-Liste

Beispiele für Tools sind *flinga.fi*, *Mural* oder *Miro*. Besonders **Flinga** ist empfehlenswert. Es ist intuitiv in der Bedienung und sehr übersichtlich. Es ist dafür ein kostenloser Account anzulegen. Die Teilnehmer:innen können über einen Link ihre Beiträge hochladen und aktiv zugreifen und mitgestalten.

- *[Flinga: https://flinga.fi](https://flinga.fi)*
- *[Mural: https://www.mural.co](https://www.mural.co/)*
- *[Miro: https://miro.com/de](https://miro.com/de/)*

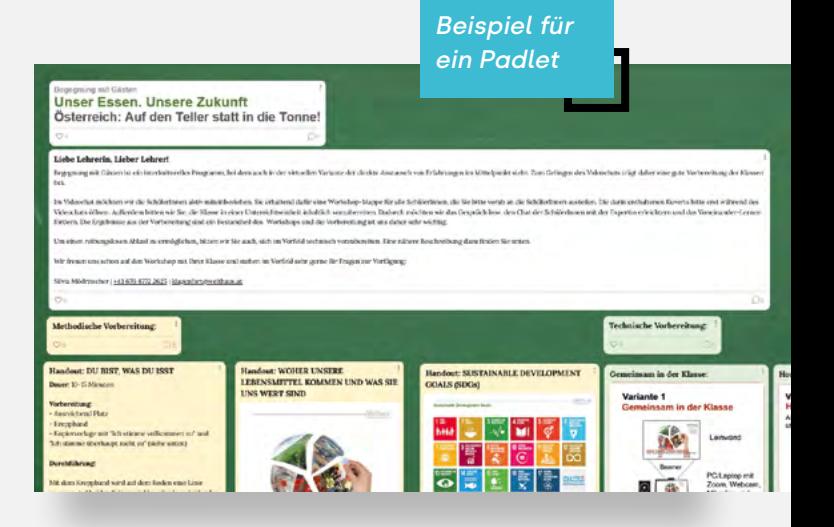

#### *Padlet*

Padlet ist eine digitale Pinnwand, auf der Texte, Bilder, Videos, Links, Sprachaufnahmen, Bildschirmaufnahmen und Zeichnungen abgelegt werden können. Es können Inhalte erstellt, geteilt, in Echtzeit aktualisiert und diskutiert werden. Das Tool kann genutzt werden für Gruppeneinteilungen, Feedbackmöglichkeit für die Teilnehmer:innen oder für eine digitale Vorstellungsrunde.

#### *[Padlet: https://de.padlet.com](https://de.padlet.com/)*

## *Dokumente in einer Cloud*

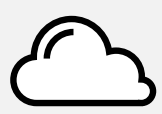

Ebenfalls für ein gemeinsames Arbeiten an einem oder mehreren Dokumenten verschiedensten Formats (Textdokumente, Tabellen, Bilder, etc.), jedoch zeitversetzt und von verschiedenen Schreibtischen aus, sind Anwendungen wie *Google Docs, MS Teams* oder *Slack*.

- *[Google Docs](https://www.google.com/intl/de_at/docs/about/)*
- *[MS Teams](https://www.microsoft.com/de-at/microsoft-teams/log-in)*
- *[Slack: https://slack.com](https://slack.com/intl/de-at/)*

# <span id="page-37-0"></span>**Energizer**

Online-Workshops können anstrengend sein. Mit den Auflockerungsübungen können Sie den Einstieg nach Pausen oder Kleingruppenarbeiten erleichtern oder die Konzentration der Teilnehmer:innen fördern.

## *Energizer nach Pausen oder Kleingruppenarbeiten*

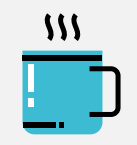

### *Pantomimische Inhaltsangabe*

- **→** Ein:e Teilnehmer:in erzählt im Plenum, was bisher im Online-Workshop besprochen wurde.
- $\rightarrow$  Alle oder ausgewählte andere Teilnehmer:innen stellen dies mit eingeschalteter Kamera pantomimisch nach.

### *Podcastfolge*

- → Eine Person aus der Kleingruppe A wird von der Moderation interviewt, anschließend eine Person aus Kleingruppe B usw.
- $\rightarrow$  Was habt ihr in eurer Kleingruppe gemacht?
- $\rightarrow$  Wer war noch dabei?
- $\rightarrow$  Was hat dich überrascht? Welche Informationen sind bei dir hängen geblieben?

## *Energizer zum Fördern der Konzentration*

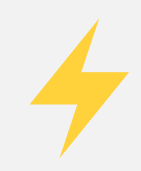

### *Fingerübung*

- → Bei diesem Energizer macht jede:r Teilnehmer:in die Bewegungen für sich.
- $\rightarrow$  Mit der rechten Hand wird ein Peace-Zeichen gemacht.
- $\rightarrow$  Die linke Hand formt eine Zwei.
- $\rightarrow$  Dann wird gewechselt: die linke Hand zeigt nun eine Zwei, die rechte das Peace-Zeichen und so geht es hin und her, bis sich die Synapsen entknotet haben. Lustiger ist es mit eingeschalteten Kameras, es geht aber auch ohne.
- → Andere Länder, andere Geste: Handzeichen können in den Ländern unterschiedliche Bedeutungen haben. Informieren Sie sich daher im Vorfeld, ob die Zeichen für alle Beteiligten okay sind.

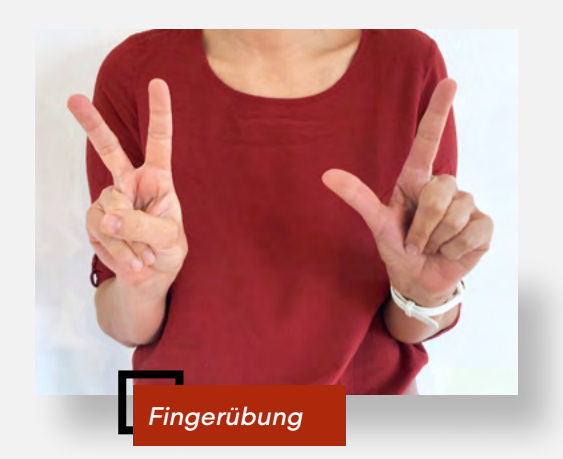

### *Däumchen drehen*

- $\rightarrow$  Das Däumchen drehen stellen wir jetzt in den Mittelpunkt: Hände so aneinanderlegen, dass sich alle Fingerkuppen berühren.
- **→** Dann erst klassisch Däumchen drehen, also umeinander bewegen.
- → Dann haben die Daumen Pause und die Zeigefinger sind dran. Dann die Mittelfinger usw.
- $\rightarrow$  Wetten, dass es bei mindestens einem Fingerpaar ganz schön schwierig wird?

### *Verflixte Zehn*

- $\rightarrow$  Alle Teilnehmer: innen schalten ihre Kamera aus und zählen ohne weitere Absprache von zehn bis null.
- $\rightarrow$  Sobald eine Zahl doppelt genannt wird oder zwei Teilnehmer:innen gleichzeitig sprechen, beginnt die Zählerei von vorne.
- $\rightarrow$  Es ist auch nicht erlaubt, dass ein Mensch zwei Zahlen hintereinander nennt.
- → Das Spiel endet, wenn es die Gruppe schafft unter Einhaltung der genannten Regeln bis null zu zählen.

#### *Tipps:*

- $\rightarrow$  Eine Zeitbegrenzung ist sinnvoll.
- $\rightarrow$  Es kann auch in Fremdsprachen gezählt werden.

### *Meditation*

Online-Workshops brauchen viel Konzentration. Nach 60 Minuten ist diese normalerweise ermüdet und kann durch eine kurze Achtsamkeitsübung reaktiviert werden.

- → Die Moderation bittet die Teilnehmer:innen, die Augen zu schließen und es sich gemütlich zu machen.
- ĝ Die Moderation lenkt die Aufmerksamkeit auf den Atem, einige tiefe Atemzüge, auf das Gefühl, wie der Atem ein- und ausströmt, auf das Heben und Senken von Bauch und Brust. Die Aufmerksamkeit wird auf die Steh- und Sitzfläche gelenkt, um nachzuspüren, wie es sich anfühlt, zu sehen oder zu sitzen.
- ĝ Die Teilnehmer:innen können dazu ermutigt werden zu fühlen, wo evtl. noch Anspannung im Körper ist und diese sanft loszulassen.
- ĝ Anschließend können sich die Teilnehmer:innen langsam räkeln und strecken, die Augen öffnen, ein bisschen im Raum herum- oder aus dem Fenster zu schauen – und dann wieder zurück auf den Monitor.
- → Jede:r Teilnehmer:in schnippt jetzt einmal mit den Fingern neben dem Gesicht und wir sind alle wieder wach und entspannt dabei.

*Tipp:* Die Moderation spricht mit ruhiger und warmer Stimme, atmet selbst tief mit und folgt den Vorstellungen innerlich.

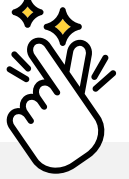

# <span id="page-39-0"></span>**Reflexive Energizer**

#### *Neues Lernen*

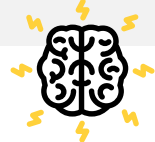

Man muss etwas Altes verlernen. um etwas Neues zu lernen.

- **→** Dazu stehen alle Teilnehmer: innen auf und erhalten dann Anweisungen, in welche Richtung sie mit dem Kopf schauen sollen: zum Himmel/ der Decke, zu den Füßen, nach links, nach rechts. Es wird eine erste Runde gespielt, die Anweisungen werden in zufälliger Reihenfolge in schnellem Tempo geändert.
- → Dann wird die Bedeutung der Wörter geändert: von nun an wird bei "oben" nach unten gesehen und umgekehrt. Die Bedeutung von links und rechts bleibt jedoch dieselbe. Nun wird die zweite Runde mit den geänderten Wörtern gespielt; es wird wiederholt zu "Fehlern" und zu Lachen kommen.

#### *Nachbesprechung:*

Die Teilnehmer:innen werden gebeten, darüber zu sprechen, wie schwierig es war, den Anweisungen zu folgen, wenn sich die Bedeutung der Wörter geändert hat. Anschließend werden sie gebeten, über ähnliche Erfahrungen nachzudenken, die sie in ihrem Leben gemacht haben.

#### *Learnings:*

Es ist schwierig, neue Konzepte zu lernen, ohne einige alte Konzepte zu verlernen. Die alte Art, Dinge zu tun, behindert das Erlernen neuer Verfahren.

# **Abschlussmethoden**

Zum Ende des Workshops bietet es sich an, eine Fragerunde durchzuführen. Um den Teilnehmer:innen aber Raum zum Nachdenken zu geben, planen wir vor der Fragerunde oft eine kurze Reflexionsphase ein.

#### *Jede:r Teilnehmer:in kann für sich in zwei Minuten zum Beispiel folgende Fragen beantworten:*

- $\rightarrow$  Was hat mich am meisten berührt?
- $\rightarrow$  Was möchte ich noch genauer wissen?
- $\rightarrow$  Was sind meine Wünsche für den Gast?

Um einen Schlusspunkt zu setzen, können Sie zum Beispiel auch ein gemeinsames Gruppenbild machen oder ein Stimmungsbild durchführen.

#### *Stimmungsbilder:*

- $\rightarrow$  Stimmungsbilder können sehr schnell mit den Emojis aus dem Videokonferenztool oder auch vor der Kamera gezeigt werden (Daumen hoch oder runter).
- $\rightarrow$  Eine andere Möglichkeit ist, ein Smiley zur jeweiligen Stimmung zu malen oder eine Skala mit unterschiedlichen Bildern zu zeigen. Die Teilnehmer:innen wählen davon ein Bild zu ihrer Stimmung aus.

Nutzen Sie die Schlussphase des Online-Workshops für eine Feedbackrunde. Dazu können Sie eine Umfrage vorbereiten (Vorteil: Anonymität) oder auch zum "Hit-Storm" bitten.

#### *Umfrage | S.33*

#### *"Hit-Storm"*

→ Stellen Sie im Chat die Frage "Was war heute der Hit für mich?" und lassen Sie alle Beteiligten gleichzeitig auf Senden drücken.

→ *Quelle: In A Nutshell (2021).  [Online-Meeting richtig geben.](https://www.nutshell.de/tipps-tricks-fuer-online-meeting)   [https://www.nutshell.de/](https://www.nutshell.de/tipps-tricks-fuer-online-meeting)   [tipps-tricks-fuer-online-meeting](https://www.nutshell.de/tipps-tricks-fuer-online-meeting)* 

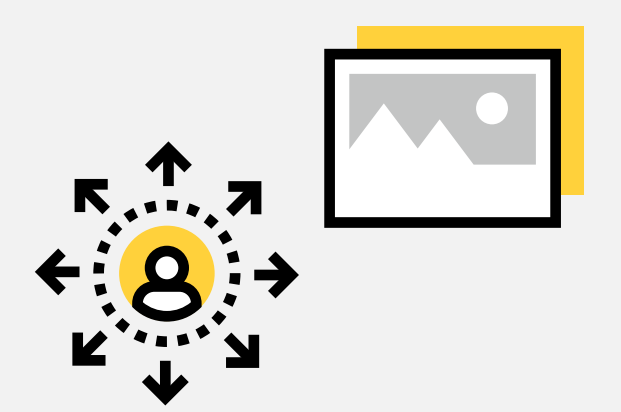

<span id="page-41-0"></span>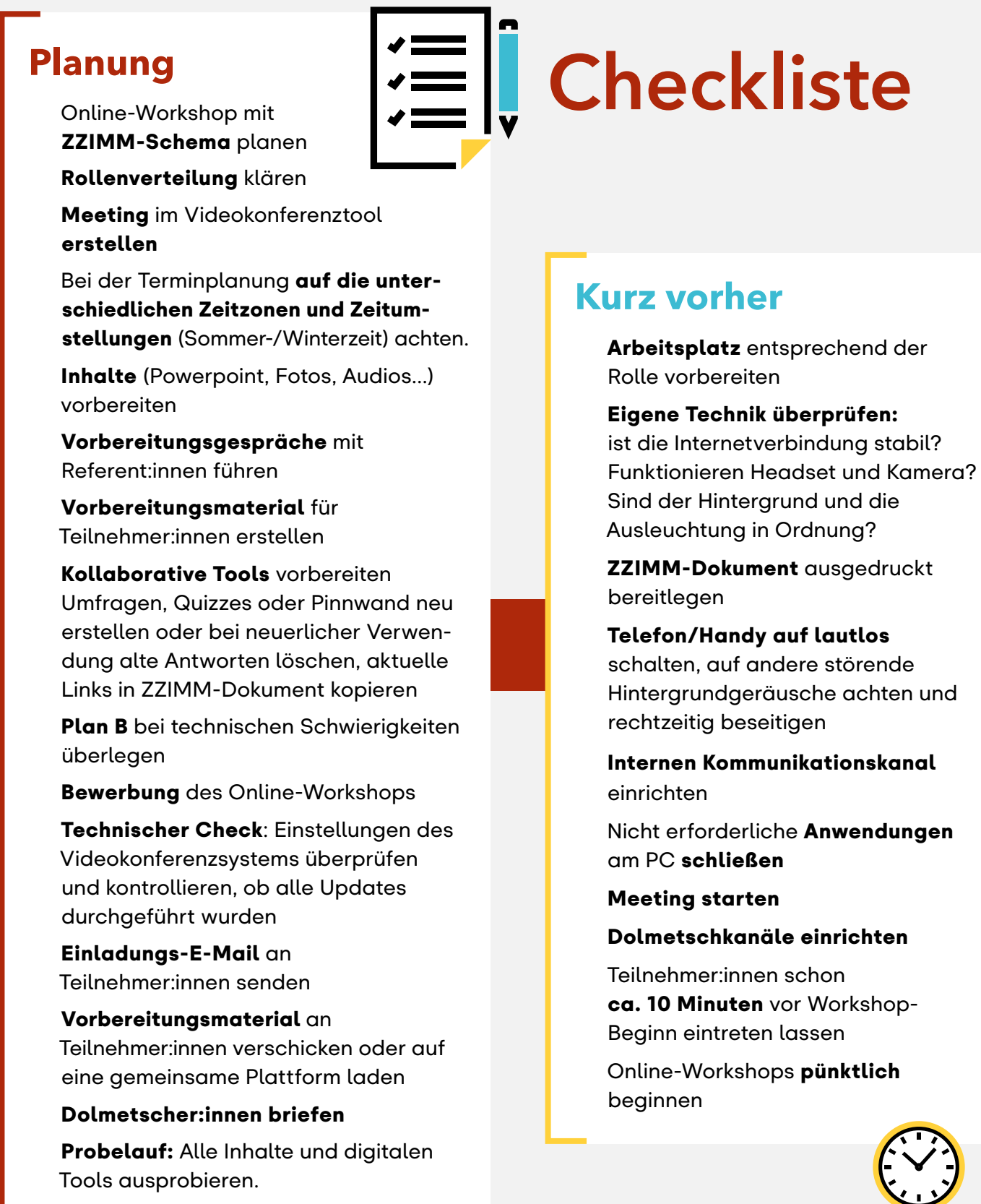

# Welthaus ÖSTERREICH

# **Los geht's**

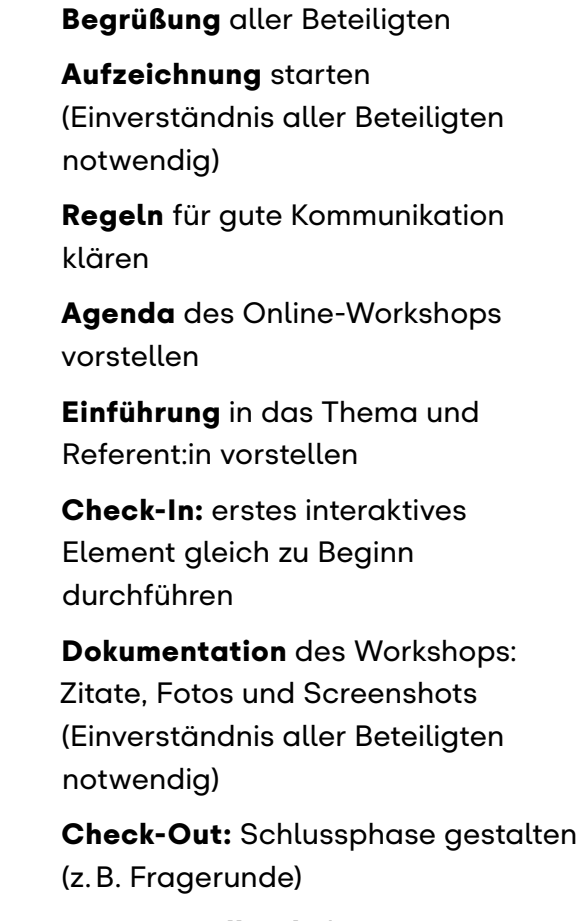

- $\Box$  Kurzes Feedback der Teilnehmer:innen einholen
- $\Box$  Teilnehmer: innen verabschieden
- $\Box$  Aufzeichnung beenden
- $\Box$  Meeting für alle beenden

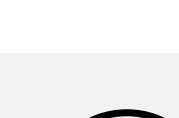

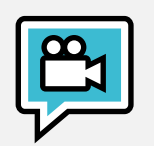

# **Im Anschluss**

#### $\Box$  Dokumentation

des Online-Workshops (Inhalte sichern, z.B. Aufzeichnung, Chat oder Antworten der Teilnehmer:innen bei Umfragen u. ä.; Teilnehmer:innen-Zahl festhalten)

- $\Box$  Selbstevaluierung
- Ausführliches Feedback der Teilnehmer:innen einholen
- Ggf. Unterlagen für Teilnehmer:innen erstellen
- $\Box$  Ggf. Follow-Up E-Mail mit Unterlagen oder zusätzlichen Links senden

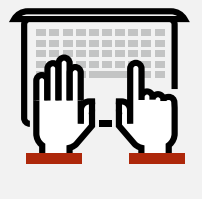

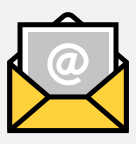

Haben Sie Fragen zur Planungshilfe oder benötigen Sie Unterstützung bei der Umsetzung? Kontaktieren Sie uns, wir beraten Sie gerne.

#### [Welthaus Diözese](https://graz.welthaus.at)  [Graz-Seckau](https://graz.welthaus.at)

Bürgergasse 2 8010 Graz Silvia Marhold Tel. +43 316 324556-26 [silvia.marhold@welthaus.at](mailto:silvia.marhold%40welthaus.at?subject=)

#### [Welthaus](https://www.kath-kirche-kaernten.at/welthaus) Diözese Gurk-Klagenfurt

Tarviser Straße 30 9020 Klagenfurt Silvia Mödritscher Tel. +43 463 5877 2622 [klagenfurt@welthaus.at](mailto:klagenfurt%40welthaus.at%20?subject=) 

#### [Welthaus Diözese](http://www.welthaus-innsbruck.at)  **[Innsbruck](http://www.welthaus-innsbruck.at)**

Heiliggeiststraße 16 6020 Innsbruck Marlene Weiß Tel. +43 512 7270-73 [innsbruck@welthaus.at](mailto:innsbruck%40welthaus.at%20?subject=) 

#### [Welthaus Diözese](https://www.dioezese-linz.at/welthaus)  [Linz](https://www.dioezese-linz.at/welthaus)

Kapuzinerstraße 84 4020 Linz Julia Pichler Tel. +43 732 7610-3277 l[inz@welthaus.at](mailto:linz%40welthaus.at?subject=)

#### [Welthaus Diözese](https://welthaus.dsp.at/)  St. Pölten

Klostergasse 15 3100 St. Pölten Michaela Spritzendorfer-Ehrenhauser Tel. +43 2742 324 3388 [stpoelten@welthaus.at](mailto:stpoelten%40welthaus.at%20?subject=) 

#### [Welthaus](https://www.ka-wien.at/site/welthaus) Erzdiözese **Wien**

Stephansplatz 6/ 5. Stock/ 542 1010 Wien Milena Müller-Schöffmann Tel. +43 1 51552 3353 [wien@welthaus.at](mailto:wien%40welthaus.at?subject=)